# **C CONTRO PC CONTROL**

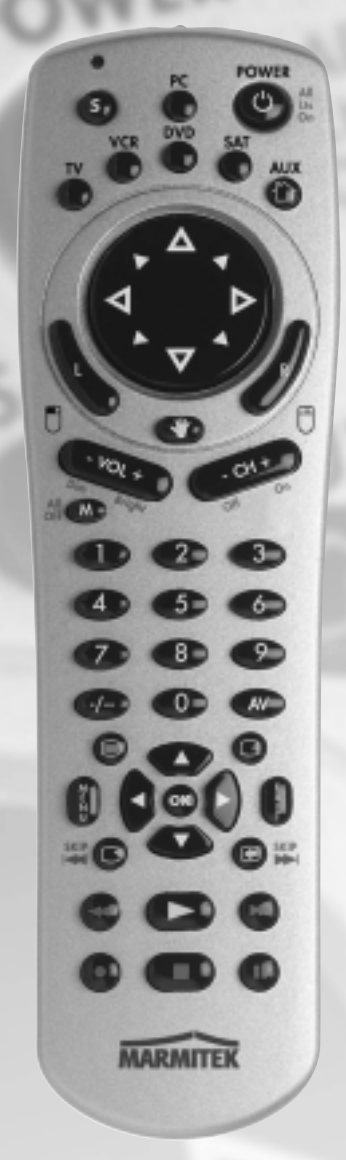

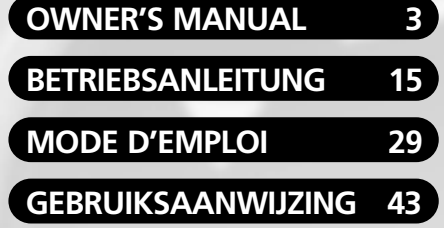

K. **AITE** 

**20040/120503 © ALL RIGHTS RESERVED MARMITEK ®** Download from Www.Somanuals.com. All Manuals Search And Download.

# **PC CONTROL REMOTE**

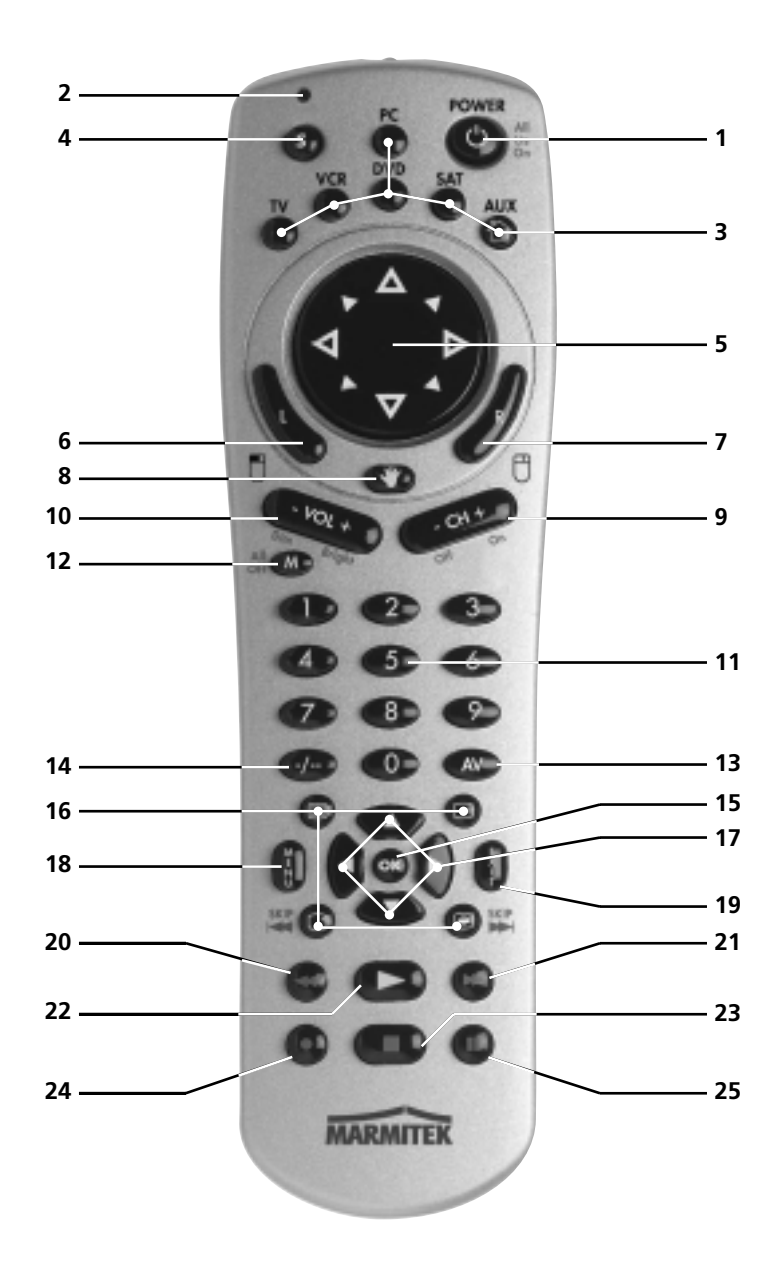

# **General Security Note**

Technical manipulation of the product or any changes to the product are forbidden, because of security and approval issues.

Please take care to set up the device correctly - consult your user guide. Children should use the device only under adult supervision.

### **Avoid the following**

- strong mechanical wear and tear
- high temperature
- strong vibrations
- high humidity

Please also respect the additional security notes in the various user guide chapters. For questions not covered from the user guide please contact our technical hotline or another specialist.

To ensure correct set up please read the manual and security notes carefully.

### **Battery change**

The device may only be used with 4 AAA alkaline batteries - never try to connect to another power supply. When inserting batteries be sure the right polarity is used. Remove the batteries when the device is not used for a longer period. Make sure that the batteries are not short circuited and are not disposed in fire (danger of explosion).

Batteries do not belong in children hands. Don't let batteries lay around openly - they might be swallowed by children or animals. If this happens see a doctor immediately.

Leaking or damaged batteries can upon contact with skin cause burning or acid damage if necessary use suitable gloves.

Please dispose of batteries in accordance with local bylaws.

# **PC Control Remote**

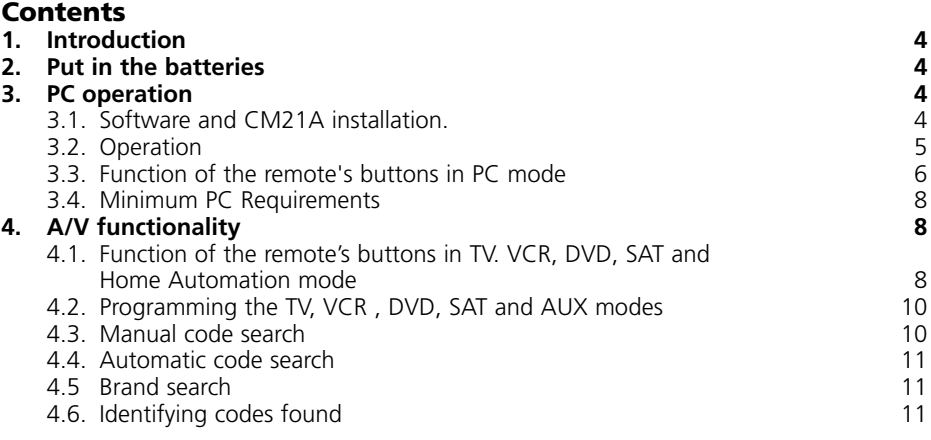

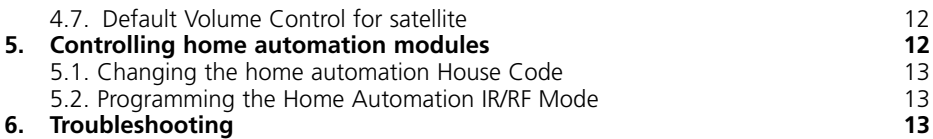

# **1. Introduction**

The PC Control Remote can be use as a Wireless Mouse Remote and as a Universal Remote Control.

To control a PC the PC Control remote works with the wireless USB receiver CM21A (included in your PC Control kit).

The PC Control Remote is designed to control up to 6 devices (TV, VCR, DVD, SAT, PC and Home Automation Modules or any other device under AUX mode key). The PC Control Remote contains a library of codes that are pre-programmed into the remote control. This library covers nearly all the audio video products on the market today.

### **2. Put in the batteries (always use NEW AAA alkaline batteries).**

1. Open the cover on the back of the PC Control Remote.

2. Insert 4 AAA alkaline batteries, verify that they are placed correctly with the  $+$  on the battery in the same position as marked inside the battery compartment. 3) PC operation

The PC remote works with the wireless USB receiver CM21A. The remote sends wireless RF signals to the CM21A receiver which is connected to your PC's USB port. The enclosed CD contains a special version of the popular ShowShifter software. You can use ShowShifter to control your PC's MultiMedia features. ShowShifter uses special fonts and big buttons to let you read the information from your PC screen from a distance. You are even able to display the information on your TV screen (to do this, your PC will need to have a TV out connection).

TIP: Did you know that you are able to connect your PC to your TV Wireless, even from another room? With the optional Marmitek PC to TV Sender (REF: 09516) you can. For more information, visit www.marmitek.com.

# **3. PC operation**

### **3.1. Software and CM21A installation.**

- 1. Disable or turn off your anti-virus software before you install the software as some anti-virus programs interfere with the installation. Remember to turn on your anti-virus program when you finish the installation.
- 2. Install DirectX9.0a from the CD-Rom or download it from the Microsoft Website: **www.microsoft.com/directx/homeuser/downloads/default.asp** If you are running Windows XP, you do not need to install DirectX as it is already installed.
- 3. If you want to play compressed video files and MP3 files, install Windows Media Player 9 from the CD-Rom or download it from the Microsoft Website:
	- **www.microsoft.com/windows/mediaplayer/en/default.asp**
- 4. Run ShowShifter installer from the CD-Rom. If the CD doesn't start automatically, run the file ShowShifter-Setup-1.55.2177.exe by hand.
- 5. During the installation, follow the on screen instructions. You will be informed about available upgrades of ShowShifter. You don't have to upgrade now.
- 6. The software installation will also launch the "X10 hardware(TM)setup" program which will install different X10 drivers on your system (including the CM21A driver). Follow the on screen instructions. At the appropriate point in the installation you will be instructed to plug the CM21A (uses the same driver as the CM19A USB Firecracker Transceiver) connector into your PC's USB port and click "OK". When you do this, Windows will tell you it has found new hardware and will automatically install the CM21A driver.

### **Important note for Windows 98 and Me users**

If after plugging in the CM21A USB receiver (X10 hardware(TM)setup), the "add new hardware" wizard starts, follow these steps **(Be sure to have click on the OK button in the X10 hardware(TM)setup window BEFORE following these steps)**

- a. Click next in this window.
- b. Select "Search for the best driver for your device (recommended)' and click next.
- c. In the new window, select "Specify a location", click the "Browse" button to search for the driver files.
- d. Go to your C: drive in the browse list and then select the folders "Program Files" "Common Files","X10", "Driver Install," and finally "Wireless Transceivers."
- e. Click the OK button to use the driver files in that folder. Follow the instructions on your screen. If you are asked for the Windows 98 or Me disk, click "OK." Insert your Windows 98 or Me CD and browse to the "Win98" or "WinMe" folder. Click "OK."
- f. The "X10 USB Wireless Transceiver V2.36" should now be installed on your system.
- 7. When installation is completed, you will be asked to reboot your computer.
- 8. Once the computer is re-booted, ShowShifter will be launch automatically. You now will have to configure ShowShifter: follow the on-screen instruction. For a complete description of the software, please read the Help File provided with ShowShifter software.

### **3.2. Operation**

ShowShifter allows you to use the remote control as a wireless mouse. You can use the mouse pad on the front of the remote to move the cursor around the PC screen and use the 2 buttons on the left and right of the of the mouse pad as the left and right click. ShowShifter also allows you to plays DVD, CD, video files, music files and watch, record and pause (TimeShift) liveTV The remote control allows you to have direct access to the ShowShifter functionality (play, pause, etc. see paragraph 3.3 below).

For Internet radio, presentations and other applications which are NOT supported by ShowShifter, you can control your software through the mouse function. Via www.showshifter.com you can purchase the most recent version of ShowShifter.

**Note** To play a DVD, make sure you have a DVD drive and a compatible MPEG2 decoder installed on your PC. To play Video files, make sure you have the decoder for the file you want to play (MPEG4, Divx, etc…) installed on your PC.

To watch TV, make sure you have a compatible video capture card installed on your PC (see the list in help file or visit www.marmitek.com).

### **For a complete description of the software, please read the Help File provided with the software.**

### **3.3. Function of the remote's buttons in PC mode**

### **[1] POWER**

Close the application which is active. You will even be able to shutdown your PC remotely.

### **[2] RED LED indicator**

The indicator light flashes when the remote is operating or lights continuously while you are programming the remote.

### **[3] PC**

Press this key to select the PC mode and be able to use the mouse pad and control **ShowShifter** 

### **[5] Mouse Pad**

Move the cursor around the screen.

### **[6] L**

Left click.

**[7] R** Right click.

**[8]**

Confirm the selection in ShowShifter.

**[9] CH +/-**

**While watching TV:** channel up or down. **While playing a DVD:** next or pevious chapter.

**[10] Volume +/-** Master volume up or down.

### **[11] Numeric keys 0 - 9**

**In ShowShifter:** direct access to menu items (icons). **While watching TV:** Direct access to channel number. While playing a DVD or a CD: Direct access to chapter or track number. **While playing audio files:** Direct access to track number (if any).

**[12] Mute** 

Turn on or off computer sound.

**[14] --/-** 

Confirm the selection in ShowShifter.

### **[15] OK**

Confirm the selection in ShowShifter.

**[16]**  $\equiv$  Toggle between full screen/window screen (maximize/minimize).

 $\Box$  go back one level (ie: if your are in the DVD screen, go back to main ShowShifter screen, if you are in main ShowShifter screen: close ShowShifter).

**Skip While playing DVD, CD or Audio file:** previous chapter or track.

**Skip While playing DVD, CD or Audio file:** next chapter or track.

### **[17] Navigation keys**

Up, Down, Right, Left. **In showShifter:** allows you to select menu items (icons). **While watching a DVD:** allows you to navigate into the DVD menu.

### **[18] Menu**

Toggle between full screen/window screen.

### **[19] Exit Go back one level If your are in the DVD screen:** go back to main ShowShifter screen. **If you are in main ShowShifter screen:** close ShowShifter.

### **[20]**

**While playing a DVD:** fast backward (x2, x4, x8…). **While playing a CD:** fast backward. **While playing audio file:** previous track.

**While watching video file or TV (in time shift mode):** move 15s, 30s, 1mn, 3mn, 5mn, etc... backward each time you press the key.

### **[21]**

**While playing a DVD:** fast forward (x2, x4, x8…). **While playing a CD:** fast forward.

**While playing audio file:** Next track.

**While watching video file or TV (in time shift mode):** move 15s, 30s, 1mn, 3mn, 5mn, etc… forward each time you press the key.

### $[22]$  **Play**

**While playing DVD, CD, audio file, video file:** Play the selected file, CD or DVD. If the file, CD or DVD is Paused, it will play from where you paused.

**While watching TV (in time shift mode):** Resume time shift mode, that means it will let you resume watching TV from where you paused.

### **[23] Stop**

**While playing DVD, CD, audio file, video file:** Stop the playback of the file, DVD, CD. **While watching TV (in time shift mode):** Exit time shift mode and take you back to TV broadcast.

### **[24] REC (record)**

**While watching TV:** Start the recording of the current channel. Press the key 2 times to start the recording.

### **[25] II Pause**

**While playing DVD, CD, audio files or video files:** Pause the playback of the file, DVD or CD.

**While watching TV:** Start time shift mode. This means that ShowShifter will start recording the selected TV channel but the picture will be paused. When you press Play, you can watch TV from where you left off, and ShowShifter will still record ahead for you as you watch.

### **3.4. Minimum PC Requirements**

- Pentium III 800 MHz.
- 64MB RAM (128MB recommended).
- Minimum 300MB free space on Hard-Disk (1 GB recommended).
- Windows 98SE/Me/2000/XP.
- Compatible with almost any sound card and TV tuner card (see www.marmitek.com for compatible devices).
- Latest version of DirectX (provided on CD).
- Latest version of Windows Media Player (provided on CD).
- Codec of the video files you want to play.

# **4. A/V Functionality**

### **4.1 Functions of the keys in TV, VCR, DVD, SAT and Home Automation mode**

### **[1] POWER**

**TV, VCR, DVD, SAT, AUX mode:** Allows you to switch off the last selected appliance.

**mode:** Turns All Lights on.

### **[2] RED LED indicator**

The indicator light flashes when the remote is operating or lights continuously while you are programming the remote.

### **[3] PC, TV, VCR, DVD, SAT, AUX or Home Automation**  $\binom{n}{1}$

These keys allow you to select the appliance you wish to control.

The  $AUX$  ( $\uparrow\uparrow$ ) key allows you to control any light or appliances connected to Home Automation (Marmitek X10) modules or to program and control any kind of devices such as a TV, satellite receiver, video recorder or DVD player. By default this key is pre-program to control home automation modules.

### **[4] SETUP**

Allows you to program your remote before the first use. It also allows you to access to secondary functions of certain A/V appliances (Shift). Press the **SETUP** key followed by the function key you want.

**[5] Mouse Pad Pc mode only** 

**[6] L PC mode only**

**[7] R PC mode only**

**[8] PC mode only**

### **[9] CH +/-**

Select the next or the previous channel of your TV or SAT.

**In DVD mode:** next or previous chapter.

 $\uparrow$  **mode:** turns on or off the selected home automation module.

### **[10]Volume +/-**

Allows you to controls the volume. You can control the volume of your TV even when you are in VCR, DVD or SAT mode. No need to select the TV mode. **T** mode: brights and dims the selected Home Automation Module.

### **[11]Numeric keys 0 - 9**

Work the same way as your original remote.  $\uparrow$  **mode:** select Home Automation module address.

### **[12]Mute**

Allows you to turn on/off the sound. You can control the "Mute" function of your TV even when you are in VCR, DVD or SAT mode. No need to select the TV mode.  $\uparrow$  **mode:** turns All Home Automation module off.

### **[13]A/V**

Selection of an external source (SCART input).

### **[14]--/-**

If you are in programming mode - automatic code search - you can confirm the code of the device you want to control. In connection with the numeric keys, this button allows you with some equipment to select directly channels higher than 9.

### **[15]OK**

Confirms menu selection.

**[16] Info:** Displays information of the selected appliance.

- **Teletext ON:** Start/stop Teletext.
- **Teletext OFF:** Stop Teletext.
- **Teletext Hold:** Stop page change in teletext mode.

### **[17]Navigation keys**

Up, Down, Right, Left. Allows you to navigate into the menu (TV, DVD, etc).

### **[18]Menu**

Menu On

### **[19]Exit**

Menu OFF

### **[20] < Rew**

**In VCR, DVD or CD mode:** This button works the same way as in your original remotes. **IN TV mode:** Coloured key (Red), control of videotext or special equipment functions.

### **[21] Fast Forward**

**In VCR, DVD or CD mode:** This button works the same way as in your original remotes. **IN TV mode:** Coloured key (Blue), control of videotext or special equipment functions.

### $[22]$   $\triangleright$  Play

**In VCR, DVD or CD mode:** This button works the same way as in your original remotes. **IN TV mode:** Coloured key (Yellow), control of videotext or special equipment functions.

### **[23] Stop**

**In VCR, DVD or CD mode:** This button works the same way as in your original remotes. **IN TV mode:** Coloured key (Green), control of videotext or special equipment functions.

### **[24] REC (record )**

This key works the same way as the one on your original remote for your VCR. In order to avoid a mistake you have to press this key **twice** to activate this feature.

### **[25] <b>III** Pause

**In VCR, DVD or CD mode:** This button works the same way as in your original remotes. **IN TV mode:** Coloured key (Magenta), control of videotext or special equipment functions.

### **4.2. Programming the TV, VCR , DVD, SAT and AUX modes**

**Note:** you can dedicate any appliance (TV, DVD, SAT...) to the VCR, DVD, SAT,or AUX keys: you just need to enter the 3 digit code (found in the code book) of the appliance, i.e. a VCR code under the SAT key. In any case, follow the steps below:

- 1. Make sure your equipment is switched on (for example TV).
- 2. Press and hold the **SETUP** (4) key until the LED indicator lights continuously. Release the **SETUP** key.
- 3. Press and release the mode key (3) of the device you want to control (for example TV).
- 4. Enter the 3 digit code from the Code Book by using the key pad (11). The LED (2) turns off after the last digit is entered. If you entered a wrong code the LED blinks for 3 seconds and then goes off. You have to repeat from step 2.
- 5. Point the remote in the direction of your TV and press the POWER button (1). Your device should turn off. Check other functions (for example for a VCR FF or REW, etc.). If certain functions are not responding, this indicates that the entered code is not the correct one. In that case repeat the above procedure with the next corresponding code of your brand.
- 6. Repeat this procedure from step 1 for the other equipment you want to control (VCR, DVD, SAT).

### **4.3. Manual code search**

If your equipment (TV, SAT etc....) does not respond, try the other codes for your brand. If it still doesn't respond, try the manual code search method.

Note: as you can dedicate any appliance (TV, DVD, SAT...) to the VCR, DVD, SAT or AUX keys, you first need to enter any 3 digit code for the kind of appliance you wish to control (found in the code book), i.e.: If you want to program a SAT under the AUX key, enter ANY SAT code found in the code book and then follow the steps below

- 1. Make sure your equipment is switched on.
- 2. Press and hold **SETUP** (4) until the LED indicator lights steadily. Release **SETUP**
- 3. Press the mode key (3) that matches the equipment you want to control (for example TV).
- 4. Press **Channel+** (9) repeatedly until the channel changes. If you step past the correct code use **Channel-** (9) to go back to the right code.
- 5. When the equipment you want to control reacts press **--/-** (14) to confirm the code. That's all.

**Note:** If your equipment doesn't have **Channel+** you can use **PLAY** (VCR or DVD) (22) or **POWER** (1) key.

The search starts after the last registered code. If that was 030, the search starts at 031 until the last possible code and then goes from 000 to 029.

Note: if certain functions of your equipment can't be controlled you will have to find a different code for your brand.

### **4.4. Automatic code search**

When searching an unknown code, you can step through the library automatically (AutoSearch). When your equipment responds, you can stop the searching process and store the code you found.

**Note:** as you can dedicate any appliance (TV, DVD, SAT...) to VCR, DVD, SAT or AUX keys, you need first to enter any 3 digit code for the kind of appliance you wish to control (found in the code book), i.e.: If you want to program a SAT under the VCR key, enter ANY SAT code found in the code book and then follow the steps below:

- 1. Turn on the device you want to control.
- 2. Press and hold **SETUP** (4) until the LED indicator (2) lights steadily. Release **SETUP** button.
- 3. Press the mode button (3) that matches the equipment you wish to control. The LED (2) blinks once.
- 4. Press **Channel+** (9) once. After a few seconds the remote starts stepping through the code library (fast search, 1 code per second). When the device responds, you can press **Channel+** (9) to switch to slow search (1 code per 3 seconds). You can step back by pressing **Channel-** (9) (you can step forward by pressing **Channel+** (9) in case you went too far back). As soon as the device responds again, press the **--/-** key (14) to store the code you found.

### **4.5. Brand search**

If your brand is listed hereafter, you have the possibility to use the brand search method (faster than the "manual" and the "automatic code search").

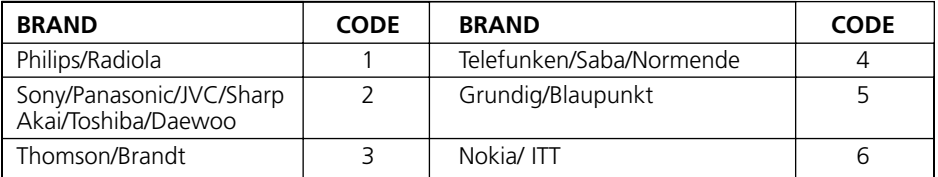

- 1. Turn on the device you want to control.
- 2. Press and hold **SETUP** (4) until the LED indicator (2) lights steadily. Release **SETUP** button.
- 3. Press the mode button (3) that matches the equipment you wish to control. The LED (2) blinks once.
- 4. Enter the code corresponding to your brand, point the PC Control Remote in the direction of your equipment, press **Channel+** (9) once only. Continue to point the PC Control Remote at your equipment until the equipment changes channel (the remote control sends an IR signal every second. Please wait until your equipment reacts). When your equipment does react, press on the key **--/-** (14) to confirm. If you accidentally miss the code, you can stop the autosearch by pressing **Channel-** (9) and by repeatedly pressing this key return to the right code. Press **--/-** (14) to confirm.

### **4.6. Identifying codes found**

1. Press and hold **SETUP** (4) until the LED indicator (2) lights steadily. Release **SETUP.**

- 2. Press the mode key (3) for the equipment you want to identify (**TV, VCR, DVD, SAT** or **AUX**). The LED blinks once.
- 3. Press again **SETUP.** The LED blinks once.
- 4. To identify the first digit press each number button from **0 9** (11) until the LED blinks. The number you pressed is the first digit of the code.
- 5. Press each number key from **0 9** as above to find the second digit. Press each number key from **0 - 9** as above to find the third digit. When the third digit has been found the LED will go off.

### **4.7. Default Volume Control for satellite**

Because some SAT decoders may not have volume control, the PC Control remote can control the television's volume in SAT mode (no need to select TV mode). To choose the equipment that the **Mute** and **Volume** keys will control in **SAT** mode, just proceed as follow:

- 1. Press and release the **TV Mode** button (3) remote must be in TV mode for this procedure.
- 2. Press and hold **SETUP** (4) button until LED remains on.
- 3. Release **SETUP** button.
- 4. Press and hold the **Mute** (12) key for approximately 8 seconds. LED will blink and stay off for the 8 second period, then blink once more to indicate volume default acceptance and then remain off.
- 5. Remote volume default is now set.
- 6. If the PC Control remote was previously controlling the television volume in SAT mode, it will now control the volume of the satellite decoder. If it was previously controlling the volume of the satellite decoder, it will now control the volume of the television.

# **5. Controlling home automation modules**

The PC Control remote allows you to control all electric appliances you have in your house. In addition to transmitting infrared signals, which controls your TV, VCR, SAT, DVD and AUX, your remote is equipped with a radio transmitter sending Marmitek X10 signals, which will enable you to control lamps and electric appliances from a distance.

Here are some examples that you can do with your PC Control remote using home automation mode:

- Switch on/off, dim lights while you watch TV.
- Switch on the lights at night to frighten intruders when you detect something suspicious.
- Switch on your electric blanket before the film ends to have it warm when you go to sleep.

For controlling your lamps or appliances, you will need additional home automation modules. The modules are simply plugged into AC outlets with no additional wiring required. Visit www.marmitek.com for more information.

**To switch on/ off an appliance plugged into an home automation module:** Press the  $\{^\prime\}$  key (3), then press the unit code of the home automation module on the key pad  $(11)$  and then press CHAN+ / -  $(9)$ .

**To dim/bright a light plugged into a home automation module:** press its unit code on the key pad  $(11)$  and then press VOL+  $/$  -  $(10)$ .

**To turn ON all the home automation Lamp modules:** Press the Power key (1). **To turn Off all the home automation modules (Lamp and appliance):** press the Mute key (12).

### **5.1. Changing the home automation House Code**

The preset house code is A and in the majority of cases it is not necessary to change this setting except if there is interference from neighbouring Marmitek X10 systems. In that case:

- 1. Press and hold **SETUP** (4) until the LED lights continuously.
- 2. Release the **SETUP** (4) button.
- 3. Use the digit keys to enter the number equivalent to the chosen home code  $(1=A, 2=B, \ldots, 16=P).$
- 4. Press the **--/-** (14) to confirm your command. The LED will turn off.

Note : The code you have chosen has to be the same as the one selected on the Transceiver module TM13 or the security console, with which you use your remote.

### **5.2. Programming the Home Automation IR/RF mode**

Your PC remote control can control your electric appliances using infrared signals (via an infrared mini-controller IR7243) or RF signals (via a transceiver module TM13). The  $\uparrow$  kev is set to RF mode by factory setting.

### To program the  $\int_{0}^{1}$  (AUX) key to send an Infrared signal, proceed as follow

Press and hold **SETUP** (4) until the LED indicator (2) lights steadily. Release **SETUP.** Press and release the  $\uparrow\uparrow$  (AUX) key

Enter the 3 digit code 821.

The LED (2) turns off after the last digit is entered. If you entered a wrong code the LED blinks for 3 seconds and then goes off.

### To program the  $\bigcirc$  (AUX) key to send radio signals, proceed as follow

Press and hold **SETUP** (4) until the LED indicator (2) lights steadily. Release **SETUP.** Press and release the  $\overrightarrow{A}$  (AUX) key

Enter the 3 digit code 820.

The LED (2) turns off after the last digit is entered. If you entered a wrong code the LED blinks for 3 seconds and then goes off.

# **6. Troubleshooting**

### **A/V mode**

### **The remote doesn't work or loses codes entered**

- Confirm with your original remote that the equipment works correctly.
- Make sure that you have pressed the corresponding mode key of the equipment or device that you want to control.
- If the listed code does not work, try the AUTOSEARCH method or enter the next code of that brand.
- Check that the batteries have the correct polarity position.
- The programming of the remote requires 4 AAA Alkaline batteries (new). If the remote looses codes within a few days/weeks the problem can be solved by using 4 new batteries from the same brand.
- If the LED is lit permanently, in general it will be necessary to replace the batteries.
- Set the remote back to factory default (see end of this paragraph).

### **PC modes**

### **NO mouse or PC operation at all**

- ensure the remote is in PC mode by pressing the PC button before you operate the mouse pad, mouse buttons or any of the other keys.
- Ensure that the CM21A Receiver is plugged into your USB port.
- Ensure that a compatible driver is loaded (by installing ShowShifter software see 3.1).
- Set the remote back to factory default (see end of this paragraph).

### **Home automation mode**

### **The transceiver module doesn't respond to the remote**

- Check the house code of the Transceiver Module is set to A. If you have change the Housecode on the remote (see 5.1), check that it matches the Housecode on the module.
- Check that you have power to the AC outlet where the transceiver is plugged in.
- Check that your remote is programmed with the RF code (see 5.2.)

### **The transceiver Module works, but other modules don't respond**

- Check that the module has the same Housecode as the Transceiver Module.
- Try plugging the Module into a different AC outlet.
- Set the remote back to factory default setting (see end of this paragraph).

### **How to maximize the RF range**

To obtain the best RF range, locate the receiver as far away from your PC as possible. This is to avoid unwanted interference of the PC Control's signals, due to RF radiation from your PC's microprocessor.

### **How to set the PC Control Remote back to factory default**

- Press and hold **SETUP** (4) until the LED indicator (2) lights steadily. Release **SETUP.**
- Press and release the **STOP** key (23) **twice.**
- Press and release the **MUTE** key (12).
- The LED (2) turns off after few seconds.

For more information, software updates and FAQ's VISIT WWW.MARMITEK.COM

### **Important**

### **The PC Control must be used only in the way described in this instruction manual and may not be used for a purpose not intended.**

# **Allgemeiner Sicherheitshinweis**

Technische Manipulationen oder Veränderungen des Produktes sind aus Sicherheits- und Zulassungsgründen nicht gestattet.

Bitte sorgen Sie dafür, dass das Gerät korrekt eingestellt ist - nutzen Sie Ihre Bedienungsanleitung. Kinder sollten das Gerät nur unter Aufsicht der Eltern benutzen.

### **Vermeiden Sie Folgendes**

- **•** starke mechanische Abnutzung
- hohe Temperaturen
- starke Vibrationen
- hohe Luftfeuchtigkeit

Bitte beachten Sie auch die zusätzlichen Sicherheitshinweise in den verschiedenen Abschnitten der Bedienungsanleitung.

Um sicherzustellen, dass das Gerät richtig eingestellt ist, lesen Sie die Bedienungsanleitung und die Sicherheitshinweise aufmerksam durch.

### **Batteriewechsel**

Das Gerät darf nur mit 4 AAA Alkalibatterien betrieben werden - versuchen Sie niemals es an eine andere Stromversorgung anzuschließen. Wenn Sie die Batterien einlegen, stellen Sie sicher, dass dies mit der richtigen Polarität erfolgt. Wenn das Gerät für einen längeren Zeitraum nicht benutzt wird, entfernen Sie die Batterien aus dem Gerät. Achten Sie darauf, dass die Batterien nicht kurzgeschlossen und nicht ins Feuer geworfen werden (Explosionsgefahr).

Batterien gehören nicht in die Hände von Kindern. Lassen Sie Batterien nicht offen herumliegen - sie können durch Kinder oder Tiere verschluckt werden. Sollte dies geschehen, suchen Sie unverzüglich einen Arzt auf.

Leckende oder beschädigte Batterien können bei Kontakt mit der Haut Verbrennungen oder Verätzungen verursachen - falls erforderlich, verwenden Sie geeignete Handschuhe.

Bitte entsorgen Sie Batterien entsprechend den gesetzlichen Bestimmungen.

# **PC-Fernbedienung**

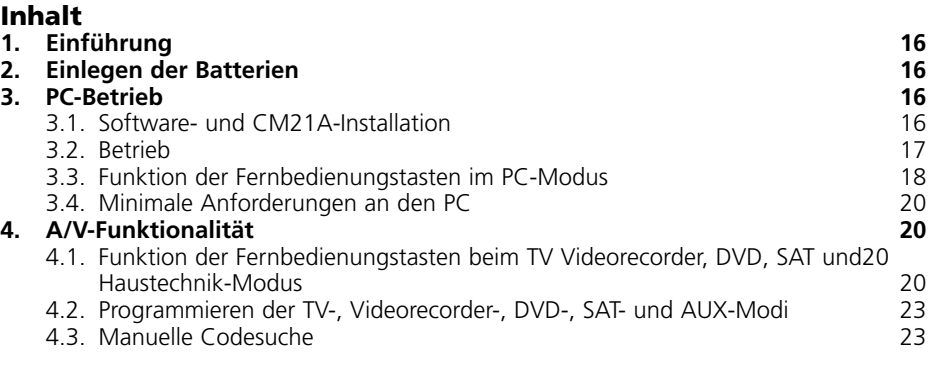

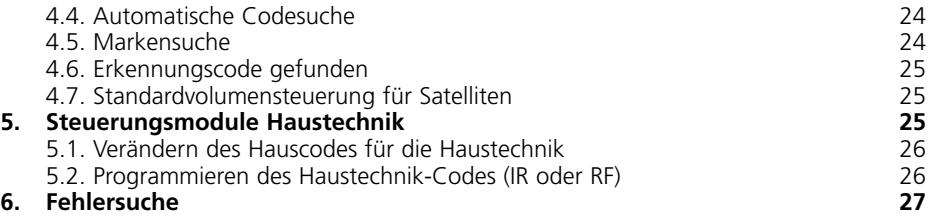

# **1. Einführung**

Die PC-Fernbedienung kann als drahtlose Maus und als allgemeine Fernbedienung verwendet werden.

Für die Bedienung eines PCs arbeitet die PC-Fernbedienung mit dem drahtlosen USB-Empfänger CM21A (in Ihrem PC-Fernbedienungsset enthalten).

Die PC-Fernbedienung wurde konstruiert um bis zu 6 Geräte (TV, Videorecorder, DVD, SAT, PC und Haustechnikmodule oder jedes andere Gerät mit AUX-Modusschlüssel) zu steuern. Die PC-Fernbedienung enthält eine Codebibliothek, mit der die Fernbedienung vorprogrammiert wurde. Diese Bibliothek deckt nahezu alle Audio-/Video-Produkte des aktuellen Marktes ab.

# **2. Einlegen der Batterien (immer NEUE AAA Alkalibatterien verwenden)**

- 1. Öffnen Sie die Abdeckung auf der Rückseite der PC-Fernbedienung.
- 2. Legen Sie 4 AAA Alkalibatterien ein und prüfen Sie, ob sie mit dem Pluspol der Batterie in derselben Position wie innen im Batteriefach angegeben, richtig eingelegt wurden.

# **3. PC Betrieb**

Die PC-Fernbedienung arbeitet mit dem schnurlosen USB-Empfänger CM21A. Die Fernbedienung sendet schnurlose Funkfrequenzsignale zum CM21A-Empfänger, der mit dem USB-Anschluss des Computers verbunden ist.

Die beiliegende CD enthält eine besondere Version der populären ShowShifter-Software. Sie können ShowShifter zur Steuerung der Multimediafunktionen Ihres Computers verwenden. Damit Sie die Informationen auf dem Bildschirm Ihres Computers aus einiger Entfernung lesen können, verwendet ShowShifter spezielle Schriften und große Schaltflächen. Sie können die Informationen sogar auf dem Bildschirm Ihres Fernsehers anzeigen (dafür benötigt Ihr Computer einen TV-Anschluss).

**TIPP:** Wissen Sie, dass Sie Ihren Computer schnurlos an Ihren Fernseher anschließen können, sogar von einem anderen Zimmer aus? Mit dem auf Wunsch erhältlichen "PC to TV"-Sender von Marmitek (REF: 09516) können Sie es. Für mehr Informationen besuchen Sie www.marmitek.com.

### **3.1. Software- und CM21A-Installation**

1. Deaktivieren oder schalten Sie Ihre Antivirus-Software aus, bevor Sie die Software installieren, da einige Antivirus-Programme die Installation behindern. Vergessen Sie nicht, nach der Installation Ihr Antivirus-Programm wieder einzuschalten.

- 2. Installieren Sie DirectX9.0 von der CD-Rom oder laden Sie es von der Microsoft Webseite herunter: **www.microsoft.com/directx/homeuser/downloads/default.asp** Wenn auf Ihrem Computer Windows XP läuft, brauchen Sie DirectX nicht zu installieren, da es bereits installiert wurde.
- 3. Wenn Sie komprimierte Videodateien und MP3-Dateien abspielen wollen, dann installieren Sie den Windows Media Player 9 von der CD-Rom oder laden Sie ihn von der Microsoft Webseite herunter: **www.microsoft.com/windows/mediaplayer/en/default.asp**
- 4. Starten Sie das ShowShifter-Installationsprogramm von der CD. Wenn die CD nicht automatisch startet, so starten Sie ShowShifter-Setup-1.55.2177.exe manuell.
- 5. Befolgen Sie während der Installation die Anweisungen auf dem Bildschirm. Sie werden über verfügbare ShowShifter-Upgrades informiert werden. Sie brauchen jetzt kein Upgrade auszuführen.
- 6. Die Installation der Software wird auch das "X10 Hardware (TM) Setup"-Programm starten, das verschiedene X10-Treiber in Ihr Betriebssystem (einschließlich dem CM21A-Treiber) installiert. Befolgen Sie die Anweisungen auf dem Bildschirm. Am geeigneten Zeitpunkt während der Installation werden Sie gebeten, den CM21A-Stecker (nutzt denselben Treiber wie das CM19A USB Firecracker - Transceiver) in den USB-Anschluss Ihres Computers zu stecken und auf "OK" zu klicken. Nachdem Sie dies getan haben, wird Windows Ihnen mitteilen, dass es neue Hardware gefunden hat und wird den CM21A-Treiber automatisch installieren.

### **Wichtiger Hinweis für Benutzer von Windows 98 und ME**

Wenn während der Installation der X10-Treiber (X10-Hardware(TM)Setup) der "Add new Hardware" (Assistent zum Hinzufügen neuer Hardware) startet, befolgen Sie diese Schritte **(Achten Sie darauf, dass Sie die OK-Schaltfläche im X10-Hardware (TM) Setup Window angeklickt haben, bevor Sie die folgenden Schritte ausführen)**

- a. Klicken Sie in diesem Fenster auf Next.
- b. Wählen Sie "Search for the best driver for your device (recommended)" (Suche nach dem besten Treiber (empfohlen)) und klicken Sie auf Next (folgendes).
- c. Im neuen Fenster wählen Sie "Specify a location" (Suchen Sie das Verzeichnis der Treiber) und klicken Sie auf die "Browse" (suchen)-Schaltfläche, um die Treiberdateien zu suchen.
- d. Begeben Sie sich zum Laufwerk C: in der Auflistung und dann zu "Programm Files", "Common Files", "X10", "Driver Install" und schließlich zu "Wireless Transceivers".
- e. Klicken Sie auf OK, um die Treiberdateien in diesem Ordner zu verwenden. Befolgen Sie die Anweisungen auf dem Bildschirm. Wenn Sie nach der CD von Windows 98 oder ME gefragt werden, klicken Sie auf "OK", legen Sie die Windows 98 oder ME CD ein und begeben Sie sich zum Ordner "Win98" oder "WinME". Klicken Sie auf "OK".
- f. Der "X10 USB Wireless Transceiver V2.36" sollte nun auf Ihrem Betriebssystem installiert sein.
- 7. Wenn die Installation beendet ist, werden Sie gefragt, den Computer erneut zu starten.
- 8. Nachdem der Computer erneut gestartet wurde, läuft ShowShifter automatisch an. Jetzt müssen Sie ShowShifter konfigurieren: Befolgen Sie die Anweisungen auf dem Bildschirm. Für eine vollständige Beschreibung der Software lesen Sie bitte die Hilfedatei, die mit der ShowShifter-Software geliefert wird.

### **3.2 Betrieb**

ShowShifter ermöglicht es Ihnen, die Fernbedienung wie eine schnurlose Maus zu benutzen. Sie können das Mauspad vorne auf der Fernbedienung verwenden, um den Anzeiger auf dem

Computerbildschirm zu bewegen, und die 2 Drucktasten auf der linken und rechten Seite des Mauspads als linke und rechte Klicktaste.

ShowShifter gestattet es Ihnen, um DVD, CDs, Video- und Musikdateien abzuspielen und live fernzusehen, aufzunehmen und anzuhalten (TimeShift). Die Fernbedienung bietet Ihnen direkten Zugang zu den ShowShifter-Funktionen (Abspielen, Pause etc. siehe Absatz 3.3 unten).

Für Internet-Radio, Präsentationen und andere Anwendungen welche nicht von ShowShifter unterstützt werden bedienen Sie einfach mit den Mausfunktionen Ihre eigene Software. Auf www.showshifter.com können Sie die neueste ShowShifter Software kaufen.

### **Anmerkung**

Um eine DVD abzuspielen, sollten auf Ihrem Computer ein DVD-Laufwerk und ein kompatibler MPEG2-Decoder installiert sein.

Stellen Sie sicher, dass Sie für das Abspielen von Videodateien den für die Dateien entsprechenden Decoder (MPEG4, Divx etc.) auf Ihrem Computer installiert haben. Um fernzusehen, sollten Sie sicher sein, dass Sie eine kompatible Videoaufzeichnungskarte in Ihrem Computer installiert haben. (Siehe Liste in der Hilfedatei).

### **Für eine vollständige Beschreibung der Software lesen Sie bitte die Hilfedatei, die mit der Software geliefert wurde.**

### **3.3. Funktion der Fernbedienungstasten im PC-Modus [1] POWER**

Schließt die aktive Anwendung. Sie können sogar Ihren Computer auf Abstand ausschalten.

### **[2] ROTE LED-Anzeige**

Die Anzeige blinkt auf, wenn die Fernbedienung in Betrieb ist oder leuchtet permanent während Sie die Fernbedienung programmieren.

### **[3] PC**

Drücken Sie diese Taste, um in den PC-Modus zu gelangen, das Mauspad zu verwenden und das Programm ShowShifter zu steuern.

### **[5] Mauspad**

Bewegt den Anzeiger auf dem Bildschirm.

### **[6] L**

Klick links.

**[7] R** Klick rechts.

**[8]** Bestätigt die Auswahl in ShowShifter.

**[9] CH +/- Während Sie fernsehen:** Kanal wechseln (auf/ab). **Während Sie eine DVD abspielen:** nächstes oder voriges Kapitel.

### **[10]Volumen +/-**

Hauptvolumen auf oder ab.

### **[11]Numerische Tasten 0 - 9**

**In ShowShifter:** direkter Zugang zu den Menüpunkten (Piktogramme). **Während Sie fernsehen:** Direkter Zugang zu den Kanälen. **Während Sie eine DVD oder CD abspielen:** direkter Zugang zu den Abschnitten oder Titeln. **Während Sie Audiodateien abspielen:** direkter Zugang zu den Titeln (falls vorhanden).

### **[12]Mute**

Schaltet den Ton Ihres Computers ein- oder aus (Stummschaltung).

### **[14]--/-**

Bestätigt die Auswahl in ShowShifter.

### **[15]OK**

Bestätigt die Auswahl in ShowShifter.

**[16]** : Umschalten zwischen Vollbildschirm und Fenster (maximieren/minimieren).

: eine Stufe zurück (d.h., wenn Sie sich im DVD-Schirm befinden, gehen Sie zurück in den ShowShifter-Bildschirm und wenn Sie sich im ShowShifter-Bildschirm befinden: ShowShifter schließen).

Skip : **während des Abspielens einer DVD, CD oder einer Audiodatei:** vorheriger Abschnitt oder Titel.

### $\bigoplus$  Skip  $\blacktriangleright$   $\blacktriangleright$  : während Sie eine DVD, CD oder Audiodatei abspielen:

nächster Abschnitt oder Titel.

### **[17]Navigationstasten**

Auf, ab, rechts, Links

**In ShowShifter:** Gestattet Ihnen die Auswahl der Menüpunkte (Piktogramme). **Während Sie eine DVD betrachten:** Gestattet Ihnen die Navigation im Menü der DVD.

### **[18]Menü**

Umschalten zwischen Vollbildschirm/Fenster.

### **[19]Exit**

Eine Stufe zurück (d.h., wenn Sie sich im DVD-Bildschirm befinden: gehen Sie zurück zum Hauptbildschirm ShowShifter und wenn Sie sich im Hauptbildschirm ShowShifter befinden: ShowShifter schließen.)

### **[20]**

**Während Sie eine DVD abspielen:** Schnelllauf zurück (x2, x4, x8...). **Während Sie eine CD abspielen:** Schnelllauf zurück. **Während Sie eine Audiodatei abspielen:** vorheriger Titel. **Während Sie fernsehen oder eine Videodatei betrachten (im Zeitverschiebungsmodus):** bei jedem Tastendruck 15 Sek., 30 Sek., 3 Min., 5 Min., etc. vorwärts bewegen.

### **[21]**

**Während Sie eine DVD abspielen:** Schnelllauf vorwärts (x2, x4, x8...). **Während Sie eine CD abspielen:** Schnelllauf vorwärts. **Während Sie eine Audiodatei abspielen:** nächster Titel. **Während Sie fernsehen oder eine Videodatei betrachten (im**

**Zeitverschiebungsmodus):** Bei jedem Tastendruck 15 Sek., 30 Sek., 3 Min., 5 Min., etc. vorwärts bewegen.

### **[22] : Abspielen**

**Während Sie eine DVD, CD, Audiodatei, Videodatei abspielen:** Abspielen der ausgewählten Datei, CD oder DVD. Wenn die Datei, CD, oder DVD angehalten wurde, beginnt Sie mit dem Abspielen wieder ab diesem Zeitpunkt.

**Während Sie fernsehen (im Zeitverzögerungsmodus):** Fortsetzen

Zeitverschiebungsmodus, das bedeutet, Sie werden wieder ab dem Zeitpunkt der Pause fernsehen.

### **[23] : Stopp**

**Während Sie eine DVD, CD, Audio- oder Videodatei abspielen:** Wiedergabe der Datei, CD, DVD stoppen.

**Während Sie fernsehen (im Zeitverschiebungsmodus):** Der Zeitverschiebungsmodus wird verlassen und Sie gelangen ins aktuelle Fernsehprogramm.

### **[24] ● : REC (Aufnahme)**

**Während Sie fernsehen:** Startet die Aufnahme im aktuellen Kanal. Drücken Sie zum Aufnehmen die Taste zweimal.

### **[25] III: Pause**

**Während Sie eine DVD, CD, Audio- oder Videodatei abspielen:** Hält die Wiedergabe der Datei, DVD oder CD an.

**Während Sie fernsehen:** Startet den Zeitverschiebungsmodus. Dies bedeutet, dass ShowShifter mit der Aufnahme des ausgewählten Fernsehkanals beginnt, aber das Bild pausiert. Wenn Sie auf Abspielen drücken, können Sie wieder von dem Zeitpunkt ab fernsehen, an dem die Unterbrechung erfolgte, und ShowShifter wird weiterhin aufnehmen, während Sie fernsehen.

### **3.4. Mindestanforderungen an den PC**

- Pentium III 800 MHz
- 64MB RAM (128MB empfohlen)
- Minimal 300MB freien Speicherplatz auf der Festplatte (1 GB empfohlen)
- Windows 98SE/Me/2000/XP
- DirectX kompatible Soundkarte
- Neueste DirectX Version
- Neueste Version des Windows Media Players
- Kompatible Videoaufzeichnungskarte (siehe www.marmitek.com für kompatible Geräte)
- Codec- oder Videodateien, die Sie abspielen wollen.

# **4. A/V-Funktionalität**

### **4.1 Funktionen der Tasten für Fernseher, Videorecorder, DVD, SAT und Haustechnikmodus**

### **[1] POWER**

**TV, Videorecorder, DVD- SAT-, AUX-Modus:** Gestattet Ihnen, die zuletzt gewählte Anwendung auszuschalten.

**Modus:** Schaltet alle Lampen an.

### **[2] ROTE LED-Anzeige**

Die Anzeige blinkt, wenn die Fernbedienung in Betrieb ist oder leuchtet permanent, während Sie die Fernbedienung programmieren.

### **[3] PC, TV, Videorecorder, DVD, SAT, AUX oder Haustechnik (** $\bigwedge$ **)**

Diese Tasten ermöglichen die Auswahl der Anwendung, die Sie bedienen möchten. Die **AUX** ( $\sum$ )-Taste ermöglicht Ihnen die Bedienung einer jeden Lichtquelle oder Anwendung, die mit den Haustechnikmodulen (X10) verbunden ist sowie die Steuerung und Programmierung jeder Art von Gerät, wie Fernseher, Satellitempfänger, Videorecorder oder DVD-Spieler. Standard ist diese Taste für die Steuerung der Haustechnikmodule vorprogrammiert.

### **[4] SETUP**

Gestattet Ihnen die Programmierung der Fernbedienung vor der ersten Anwendung. Bietet auch Zugang zu den Nebenfunktionen bestimmter A/V-Anwendungen (Shift). Drücken Sie die **SETUP**-Taste und danach die gewünschte Funktionstaste.

### **[5] Mauspad**

nur PC-Modus

### **[6] L**

nur PC-Modus

### **[7] R**

nur PC-Modus

### **[8]**

nur PC-Modus

### **[9] CH +/-**

Wählt den nächsten oder vorhergehenden Kanal Ihres Fernsehers, SATs. Im DVD-Modus: nächster oder vorheriger Abschnitt.

**Modus:** Schaltet das aisgewählte Haustechnikmodul ein oder aus.

### **[10]Volumen +/-**

Gestattet die Steuerung der Lautstärke. Sie können die Lautstärke Ihres Fernsehers regulieren, auch wenn Sie sich im Videorecorder-, DVD- oder SAT-Modus befinden. Sie brauchen dazu nicht den TV-Modus auszuwählen.

 $\bigcap$  **Modus:** Erhellen oder Abdunkeln des ausgewählten Haustechnikmoduls.

### **[11]Numerische Tasten 0 - 9**

Funktioniert auf dieselbe Weise wie Ihre Original-Fernbedienung. **Modus:** Wählt die Adresse des Haustechnikmoduls.

### **[12]Mute**

Erlaubt das An-/Abschalten des Tons.

Sie können die Stummschaltungsfunktion Ihres Fernsehers bedienen, auch wenn Sie sich im Videorecorder-, DVD- oder SAT-Modus befinden. Sie brauchen dazu nicht den TV-Modus auszuwählen.

**Modus:** Schaltet alle Haustechnikmodule aus.

### **[13]A/V**

Auswahl einer externen Quelle (SCART-Eingang).

### **[14]--/-**

Wenn Sie sich im Programmiermodus - automatische Codesuche - befinden, können Sie den Code des Gerätes, das Sie bedienen möchten, bestätigen. Im Zusammenhang mit den numerischen Tasten gestattet Ihnen diese Schaltfläche bei einigen Gerätetypen, direkt Kanäle höher als Kanal 9 auszuwählen.

### **[15]OK**

Bestätigt die Menüauswahl.

**[16] :Info:** Zeigt Informationen über die ausgewählte Anwendung an.

**1**: Teletext AN: Startet/stoppt Teletext.

*C*: Teletext AUS: Stoppt Teletext

**:Teletext Halten:** Stoppt den Seitenwechsel im Teletext-Modus.

### **[17]Navigationstasten**

Auf, ab, rechts, links. Ermöglicht Navigation innerhalb des Menüs (TV, DVD usw.).

### **[18]Menü**

Menu AN.

### **[19]Exit**

Menu AUS.

### **[20] Rücklauf**

**Im Videorecorder-, DVD- oder CD-Modus:** Diese Schaltfläche funktioniert auf dieselbe Weise wie bei Ihrer Original-Fernbedienung.

**Im TV-Modus:** farbige Taste (Rot), Steuerung des Videotextes oder spezieller Anlagenfunktionen.

### **[21] Schnelllauf vorwärts**

**Im Videorecorder-, DVD- oder CD-Modus:** Diese Schaltfläche funktioniert auf dieselbe Weise wie bei Ihrer Original-Fernbedienung.

**Im TV-Modus:** farbige Taste (Blau), Steuerung des Videotextes oder spezieller Anlagenfunktionen.

### **[22] Abspielen**

**Im Videorecorder-, DVD- oder CD-Modus:** Diese Schaltfläche funktioniert auf dieselbe Weise wie bei Ihrer Original-Fernbedienung.

**Im TV-Modus:** farbige Taste (Gelb), Steuerung des Videotextes oder spezieller Anlagenfunktionen.

### **[23] Stopp**

**Im Videorecorder-, DVD- oder CD-Modus:** Diese Schaltfläche funktioniert auf dieselbe Weise wie bei Ihrer Original-Fernbedienung.

**Im TV-Modus:** farbige Taste (Grün), Steuerung des Videotextes oder spezieller Anlagenfunktionen.

### **[24] REC (Aufnahme)**

Diese Taste funktioniert auf dieselbe Weise wie die auf Ihrer Original-Fernbedienung für den **Videorecorder.** Um Fehler zu vermeiden, müssen Sie die Taste **zweimal** drücken, um diese Funktion zu aktivieren.

### **[25] III** Pause

**Im Videorecorder-, DVD- oder CD-Modus:** Diese Schaltfläche funktioniert auf dieselbe Weise wie bei Ihrer Original-Fernbedienung.

**Im TV-Modus:** farbige Taste (Violett), Steuerung des Videotextes oder spezieller Anlagenfunktionen.

### **4.2. Programmieren der TV-, Videorecorder-, DVD- SAT- und AUX-Modi**

**Hinweis:** Sie können jede Anwendung (TV, DVD, SAT...) den Videorecorder-, DVD-, SAToder AUX-Tasten zuordnen: Sie müssen nur den 3-stelligen Code (zu finden im Codebuch) der Anwendung eingeben, d.h. beispielsweise einen Videorecorder-Code bei einer SAT-Taste. Befolgen Sie auf jeden Fall folgende Schritte:

- 1. Stellen Sie sicher das Ihr Gerät eingeschaltet ist (zum Beispiel TV).
- 2. Drücken und halten Sie **SETUP** (4), bis die LED-Anzeige permanent aufleuchtet. Lassen Sie die **SETUP**-Taste los.
- 3. Drücken Sie kurz auf die Modustaste (3) des Gerätes, das Sie bedienen möchten (zum Beispiel TV).
- 4. Geben Sie mit der Tastatur (11) den 3-stelligen Code aus dem Codebuch ein. Die LED-Anzeige (2) erlischt, nachdem die letzte Ziffer eingegeben wurde. Wenn Sie einen falschen Code eingegeben haben, blinkt die LED-Anzeige 3 Sekunden lang und erlischt dann. Sie müssen wieder bei Schritt 2 beginnen.
- 5. Richten Sie die Fernbedienung auf Ihren Fernseher und drücken Sie auf die POWER-Taste (1). Ihr Gerät sollte sich ausschalten. Überprüfen Sie die anderen Funktionen (zum Beispiel für Videorecorder: Schnelllauf zurück/vorwärts usw.). Wenn einige Funktionen nicht reagieren, zeigt dies an, dass der eingegebene Code nicht korrekt ist. In diesem Fall wiederholen Sie die oben aufgeführte Vorgehensweise mit dem nächsten entsprechenden Code.
- 6. Wiederholen Sie den Vorgang für andere Gerätetypen, die Sie bedienen möchten (Videorecorder, DVD, SAT), ab Schritt 1.

### **4.3. Manuelle Codesuche**

Wenn Ihr Gerät (TV, SAT etc...) nicht reagiert, versuchen Sie einen anderen Code für Ihre Marke. Erfolgt noch immer keine Reaktion, versuchen Sie es mit dem Manuelle Codesuch-Verfahren.

**Hinweis:** Da Sie jede Anwendung (TV, DVD, SAT...) den Videorecorder-, DVD-, SAT- oder AUX-Tasten zuordnen können, müssen Sie erst den 3-stelligen Code für die Art der Anwendung (zu finden im Codebuch), die Sie steuern möchten, eingeben. D.h.: Wenn Sie eine SAT-Funktion für eine AUX-Taste programmieren möchten, dann geben Sie jeden im Codebuch aufgeführten SAT-Code ein und befolgen Sie dann die unten aufgeführten Schritte:

- 1. Stellen Sie sicher, dass Ihr Gerät eingeschaltet ist.<br>2. Drücken und halten Sie die SETUP-Taste (4), bis c
- 2. Drücken und halten Sie die **SETUP**-Taste (4), bis die LED-Anzeige permanent aufleuchtet. Lassen Sie die **SETUP**-Taste los.
- 3. Drücken Sie auf die Modustaste (3), die dem Gerät entspricht, das Sie bedienen wollen (zum Beispiel TV).
- 4. Drücken Sie wiederholt auf **Channel+** (9), bis der Kanal wechselt. Wenn Sie den korrekten Code verpasst haben, verwenden Sie **Channel-** (9), um zum richtigen Code zurückzukehren.
- 5. Wenn das Gerät, das Sie bedienen möchten reagiert, drücken Sie**--/-** (14), um den Code zu bestätigen. Das ist alles.

**Hinweis:** Sollte Ihr Gerät keine **Channel+** -Taste haben, so können Sie die **PLAY**- (Videorecorder oder DVD) (20) oder P**OWER**-Taste (1) verwenden.

Die Suche beginnt nach dem letzten registrierten Code. Wenn dieser 030 war, dann beginnt die Suche mit 031 bis zum letzten möglichen Code und danach wieder von 000 bis 029.

**Hinweis:** Wenn bestimmte Funktionen Ihres Geräts nicht gesteuert werden können, müssen Sie einen anderen Code für Ihre Gerätemarke finden.

### **4.4. Automatische Codesuche**

Wenn Sie einen unbekannten Code suchen, können Sie die Bibliothek automatisch durchlaufen (AutoSearch). Reagiert Ihr Gerät, können Sie den Suchprozess anhalten und den gefundenen Code speichern.

**Hinweis:** Da Sie jede Anwendung (TV, DVD, SAT...) den Videorecorder-, DVD-, SAT- oder AUX-Tasten zuordnen können, müssen Sie erst den 3-stelligen Code für die Art der Anwendung (zu finden im Codebuch), die Sie steuern möchten, eingeben. D.h.: Wenn Sie eine SAT-Funktion für eine Videorecorder-Taste programmieren möchten, dann geben Sie jeden im Codebuch aufgeführten SAT-Code ein und befolgen Sie dann die unten aufgeführten Schritte:

- 1. Schalten Sie das Gerät, das Sie bedienen möchten, ein.
- 2. Drücken und halten Sie die **SETUP**-Taste (4), bis die LED-Anzeige permanent aufleuchtet. Lassen Sie **SETUP**-Taste los.
- 3. Drücken Sie die Modustaste (3), die dem Gerät entspricht, das Sie bedienen möchten. Die LED-Anzeige (2) leuchtet einmal auf.
- 4. Drücken Sie einmal auf **Channel+** (9). Nach einigen Sekunden beginnt die Fernbedienung mit dem Durchlaufen der Codebibliothek (Schnellsuche, 1 Code pro Sekunde). Reagiert das Gerät, drücken Sie auf **Channel+** (9), um auf langsame Suche umzuschalten (1 Code alle 3 Sekunden). Drücken Sie **Channel-** (9), um zurückzugehen (für vorwärts drücken Sie **Channel+** (9), wenn sie zu weit zurückgegangen sind). Sobald das Gerät wieder reagiert, drücken Sie die **--/-** Taste (14), um den gefundenen Code zu speichern.

### **4.5. Markensuche**

Wenn Ihre Marke in der nachstehenden Liste aufgeführt ist, dann haben Sie die Möglichkeit die Markensuchmethode zu verwenden (funktioniert schneller als die manuelle und automatische Codesuche).

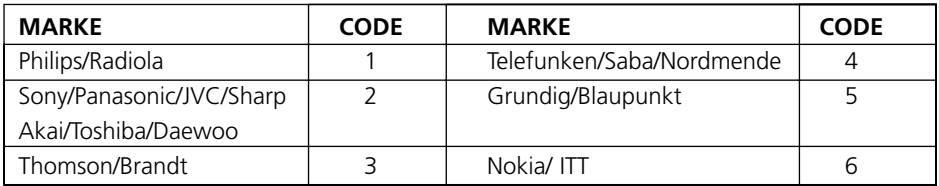

- 1. Schalten Sie das Gerät, das Sie bedienen möchten, ein.
- 2. Drücken und halten Sie die **SETUP**-Taste (4), bis die LED-Anzeige permanent aufleuchtet. Lassen Sie **SETUP**-Taste los.
- 3. Drücken Sie die Modustaste (3), die dem Gerät entspricht, das Sie bedienen möchten. Die LED-Anzeige (2) leuchtet einmal auf.
- 4. Geben Sie den entsprechenden Code Ihrer Marke ein, richten Sie die Fernbedienung auf die Anlage und drücken Sie nur einmal auf **Channel+**(9). Richten Sie die Fernbedienung weiter auf die Anlage, bis die Anlage den Kanal wechselt. (Die Fernbedienung sendet jede Sekunde ein Infrarot-Signal aus. Also warten Sie bitte, bis Ihre Anlage reagiert.) Reagiert Ihre Anlage, dann drücken Sie zur Bestätigung die

Taste **--/-**(14). Sollten Sie den Code versehentlich verpasst haben, können Sie die automatische Suche stoppen, indem Sie **Channel-** (9) drücken und dies wiederholen, um zum richtigen Code zurückzukehren. Drücken Sie zur Bestätigung **--/-**(14).

### **4.6. Erkennungscode gefunden**

- 1. Drücken und halten Sie die **SETUP**-Taste (4), bis die LED-Anzeige (2) permanent aufleuchtet. Lassen Sie die **SETUP**-Taste los.
- 2. Drücken Sie die Modustaste des Gerätetyps, den Sie identifizieren wollen **(TV, Videorecorder, DVD, SAT oder AUX)**. Die LED-Anzeige (2) leuchtet einmal auf.
- 3. Drücken Sie erneut **SETUP**. Die LED-Anzeige (2) leuchtet einmal auf.
- 4. Zur Erkennung der ersten Ziffer drücken Sie solange auf jede Nummerntaste **0-9** (11), bis die LED-Anzeige aufleuchtet. Die von Ihnen gedrückte Zahl ist die erste Stelle des Codes.
- 5. Drücken Sie wie oben angegeben auf jede Nummerntaste von **0-9,** um die zweite Stelle zu finden. 5. Drücken Sie wie oben angegeben auf jede Nummerntaste von **0-9,** um die dritte Stelle zu finden. Ist die dritte Stelle gefunden, erlischt die LED-Anzeige.

### **4.7. Standardvolumensteuerung für Satelliten**

Da einige SAT-Decoder möglicherweise keine Volumensteuerung haben, kann die "6 in 1" PC-Fernbedienung die Lautstärke des Fernsehers im SAT-Modus steuern (Selektieren des TV-Modus nicht erforderlich). Um den Gerätetyp, den die **MUTE**- und **Volumen-Tasten** im **SAT**-Modus bedienen, zu finden, gehen Sie wie folgt vor.

- 1. Drücken Sie kurz auf die Taste **TV Modus** (3) die Fernbedienung muss sich für dieses Verfahren im TV-Modus befinden.
- 2. Drücken und halten Sie die **SETUP**-Taste (4) gedrückt, bis die LED-Anzeige permanent leuchtet.
- 3. Lassen Sie die **SETUP**-Taste los.
- 4. Drücken und halten Sie die **MUTE**-Taste (12) für ungefähr 8 Sekunden gedrückt. Die LED-Anzeige leuchtet auf, wird während der 8 Sekunden aus sein, dann noch einmal aufleuchten, um die Annahme des Standardvolumens anzuzeigen, und dann endgültig erlöschen.
- 5. Das Standardvolumen der Fernbedienung ist nun eingestellt.
- 6. Wenn die "8in1"-Fernbedienung vorher das Volumen des Fernsehers im SAT-Modus gesteuert hat, wird sie jetzt das Volumen des Satellitendecoders steuern. Wurde vorher das Volumen des Satellitendecoders gesteuert, dann wird nun das Volumen des Fernsehers gesteuert.

# **5. Steuerungsmodule Haustechnik**

Die PC-Fernbedienung ermöglicht Ihnen die Bedienung aller elektrischen Anwendungen, die Sie in Ihrem Haus haben. Zusätzlich zu dem übertragenen Infrarotsignal, das Fernseher, Videorecorder, SAT, DVD und AUX steuert, ist Ihre Fernbedienung mit einem Funksender, der X10-Signale aussendet, ausgestattet. Das ermöglicht es Ihnen, Lampen und elektrische Geräte fernzubedienen.

Nachstehend folgen einige Beispiele, was Sie mit der "6in1" PC-Fernbedienung im Haustechnikmodus machen können

- Ein-/Ausschalten und Abdunkeln von Lampen, während Sie fernsehen.
- Einschalten von Lampen in der Nacht, wenn Sie etwas Verdächtiges bemerken, um eventuelle Einbrecher abzuschrecken.

• Einschalten Ihrer elektrischen Wärmedecke vor dem Ende des Films, damit Sie es warm haben, wenn Sie ins Bett gehen.

Zur Steuerung von Lampen oder anderer Anwendungen benötigen Sie zusätzliche Haustechnikmodule. Die Module werden einfach in den Wechselstromanschluss gesteckt, zusätzliche Leitungen sind nicht erforderlich. Für mehr Informationen besuchen Sie www.marmitek.com.

### **Ein-/Ausschalten eines an ein Haustechnikmodul angeschlossenen Gerätes**

Drücken Sie die -Taste (3), geben Sie danach den Gerätecode des Haustechnikmoduls mittels der Tastatur (11) ein und drücken Sie anschließend CHAN +/- (9).

**Abdunkeln/erhellen einer an ein Haustechnikmodul angeschlossenen Lichtquelle:** Geben Sie mit der Tastatur (11) den Gerätecode ein und drücken Sie dann VOL+/- (10). **Anschalten aller Haustechniklampenmodule:** Drücken Sie die Power-Taste (1). **Ausschalten aller Haustechnikmodule (Lampen und Geräte):** Drücken Sie die Mute-Taste (12).

### **5.1. Verändern des Hauscodes für die Haustechnik**

Der voreingestellte Code ist A und meistens ist es nicht erforderlich, diese Einstellung zu ändern, es sei denn, es besteht eine Störung seitens eines benachbarten X10-Systems. In diesem Fall:

- 1. Drücken und halten Sie **SETUP** (4) gedrückt, bis die LED-Anzeige permanent leuchtet.
- 2. Lassen Sie die **SETUP**-Taste (4) los.
- 3. Verwenden Sie die Zahlentasten, um die Nummer entsprechend des gewählten Hauscodes einzugeben (1=A, 2=B ...16=P).
- 4. Drücken Sie auf **--/-** (14), um den Befehl zu bestätigen. Die LED-Anzeige erlischt.

**Hinweis:** Der von Ihnen gewählte Code muss derselbe sein wie der für das Transceivermodul TM13 oder die Sicherheitskonsole, mit dem Sie Ihre Fernbedienung benutzen.

### **5.2. Programmieren des Haustechnik-Codes (IR oder RF)**

Ihre PC-Fernbedienung kann Ihre elektrischen Geräte durch Verwendung von Infrarot- (über eine Infrarot Ministeuerung IR7243) oder Funksignalen (über ein Transceiver-Modul TM13) steuern. Die  $\sum$ -Taste wurde fabrikseitig auf Funksignalmodus eingestellt.

### **Um die (AUX)-Taste zu programmieren, ein Infrarotsignal auszusenden, gehen Sie folgendermaßen vor**

- 1. Drücken und halten Sie die **SETUP**-Taste (4), bis die LED-Anzeige (2) permanent aufleuchtet. Lassen Sie **SETUP** los.
- 2. Drücken Sie kurz die <sup>1</sup> AUX)-Taste.
- 3. Geben Sie den 3-stelligen Code 821 ein.
- 4. Die LED-Anzeige (2) erlischt, nachdem die letzte Ziffer eingegeben wurde. Wenn Sie einen falschen Code eingegeben haben, blinkt die LED-Anzeige 3 Sekunden lang und erlischt dann. Sie müssen wieder bei Schritt 2 beginnen.

### **Um die (AUX)-Taste zu programmieren, ein Funksignal auszusenden, gehen Sie folgendermaßen vor**

- 1. Drücken und halten Sie die **SETUP**-Taste (4), bis die LED-Anzeige (2) permanent aufleuchtet. Lassen Sie **SETUP** los.
- 2. Drücken Sie kurz die 个 (AUX)-Taste.<br>3. Geben Sie den 3-stelligen Code 820 e
- 3. Geben Sie den 3-stelligen Code 820 ein.

4. Die LED-Anzeige (2) erlischt, nachdem die letzte Ziffer eingegeben wurde. Wenn Sie einen falschen Code eingegeben haben, blinkt die LED-Anzeige 3 Sekunden lang und erlischt dann. Sie müssen wieder bei Schritt 2 beginnen.

# **6. Fehlersuche**

### **A/V-Modus**

Die Fernbedienung funktioniert nicht oder verliert die eingegebenen Codes.

- Prüfen Sie mit Ihrer Original-Fernbedienung, ob das Gerät einwandfrei funktioniert.
- Stellen Sie sicher, dass Sie die entsprechende Modustaste der Anlage oder des Gerätes, das Sie bedienen wollen, gedrückt haben.
- Wenn der aufgeführte Code nicht funktioniert, versuchen Sie es mit dem AUTOSEARCH-Verfahren oder geben Sie den nächsten Code der Marke ein.
- Überprüfen Sie, ob die Batterien richtig gepolt eingelegt wurden.
- Die Programmierung der Fernbedienung erfordert 2 AAA Alkalibatterien (neu). Verliert die Fernbedienung Codes innerhalb einiger Tage/Wochen, kann das Problem durch Einlegen zwei neuer Batterien derselben Marke gelöst werden.
- Wenn die LED-Anzeige permanent aufleuchtet, ist es normalerweise erforderlich, die Batterien auszuwechseln.
- Stellen Sie die Fernbedienung wieder auf die Fabrikseinstellung ein (siehe Ende dieses Absatzes).

### **PC-Modi**

Weder Maus noch PC funktionieren

- Stellen Sie sicher, dass sich die Fernbedienung im PC-Modus befindet, indem Sie die PC-Taste drücken, bevor Sie das Mauspad, die Maustasten oder eine der anderen Tasten betätigen.
- Stellen Sie fest, ob der CM21A-Empfänger in den USB-Anschluss gesteckt wurde.
- Prüfen Sie, ob ein kompatibler Treiber geladen wurde (durch Installation der ShowShifter-Software, siehe Seite...).
- Stellen Sie die Fernbedienung wieder auf die Fabrikeinstellung ein (siehe Ende dieses Absatzes).

### **Haustechnikmodus**

### **Das Transceiver-Modul reagiert nicht auf die Fernbedienung.**

- Prüfen Sie, ob der Hauscode des Transceiver-Moduls auf A eingestellt ist. Wenn Sie den Hauscode an der Fernbedienung verändert haben (sieh 6.1), so prüfen Sie, ob dieser mit dem Hauscode am Modul übereinstimmt.
- Prüfen Sie, ob der Wechselstromanschluss, in den der Transceiver eingesteckt wurde, Strom hat.
- Prüfen Sie, ob Ihre Fernbedienung mit dem Funksignalcode programmiert wurde (siehe 6.2).

### **Das Transceiver-Modul funktioniert, aber die anderen Module reagieren nicht**

- Stellen Sie fest, ob das Modul denselben Hauscode hat wie das Transceiver-Modul.
- Prüfen Sie das Modul, indem Sie es in einen anderen Wechselstromanschluss stecken.
- Stellen Sie die Fernbedienung wieder auf die Fabrikseinstellung ein (siehe Ende dieses Absatzes).

### **Optimalisierung der RF-Reichweite**

Um die Reichweite voll ausnutzen zu können, ist es sehr wichtig, dass der Empfänger der PC Control möglichst weit von Ihrem PC aufgestellt wird. Dies, da der Mikroprozessor Ihres PCs die Empfangreichweite Ihrer PC Control durch RF-Strahlung stark beeinflussen kann.

### **Wie ist die PC-Fernbedienung wieder auf die Fabrikeinstellung zurückzusetzen?**

- 1. Drücken und halten Sie die **SETUP**-Taste (4), bis die LED-Anzeige (2) permanent aufleuchtet. Lassen Sie **SETUP** los.
- Drücken Sie zweimal kurz auf die **STOPP**-Taste (23).
- Drücken Sie kurz die **MUTE**-Taste (12).
- Die LED-Anzeige (2) schaltet nach einigen Sekunden aus.

Für weitere Informationen, Software-Updates und Fragen BESUCHEN SIE WWW.MARMITFK.COM

### **Wichtig**

**Die PC-Fernbedienung darf nur auf die in dieser Gebrauchsanleitung beschriebenen Art und Weise verwendet werden und nicht für Zwecke, die hier nicht angegeben sind.**

# **Conseils de sécurité générale**

Pour des raisons de sécurité, toute manipulation technique ou modification du produit est interdite.

N'utilisez pas d'objet pointu ou en métal sur l'écran LCD. L'écran LCD étant fragile, n'appuyez pas fortement dessus.

Consultez le guide utilisateur afin d'installer la télécommande correctement. Toute utilisation par un enfant doit être supervisée par un adulte.

### **Veuillez éviter**

- les chocs et les tensions mécaniques
- les températures extrêmes
- les vibrations
- l'humidité

Veuillez également respecter les autres consignes de sécurité présentées dans les chapitres ultérieurs de ce manuel.

### **Changer les piles**

La télécommande ne peut fonctionner qu'avec des piles 4 AAA alkaline (LR03). N'essayer pas d'utiliser un autre moyen d'alimentation. Lorsque vous insérez les piles, veillez à ce que les polarités soient respectées. Retirer les piles si votre télécommande n'est pas utilisée pendant une longue période. Assurez-vous que les piles ne soient pas court-circuitées ou placées près du feu (risque d'explosion).

Les piles ne doivent en aucun cas servir de jouet pour les enfants. Ne laissez pas les piles traîner : elles pourraient être avalées par un enfant ou un animal. Si cela se produit, veuillez consulter un médecin au plus vite.

Des piles endommagées ou fuyantes peuvent provoquer des brûlures sur la peau. Utilisez des gants de protection si nécessaire.

### **Jeter les piles**

La loi stipule que l'utilisateur final ne doit pas jeter les piles usagées comme de simples ordures ménagères, mais les remettre dans n'importe lequel de nos points de ventes ou à notre siège social, ou bien dans des centres de collecte dédiés à cet effet. Gardons notre environnement propre ensemble.

# **Télécommande PC**

### **Contenu**

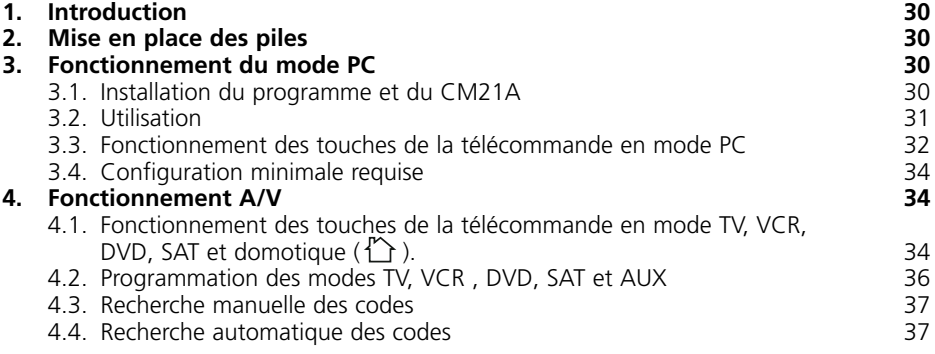

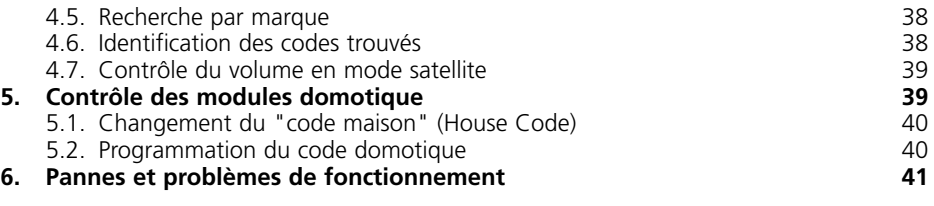

# **1. Introduction**

La télécommande PC peut être utilisée comme souris sans fil et comme télécommande infrarouge universelle.

Pour contrôler un PC, la télécommande PC nécessite un récepteur radio USB (CM21A) relié à votre PC (ce récepteur est inclus dans le kit).

La télécommande PC peut contrôler jusqu'à 6 appareils différents (TV, VCR, DVD, SAT, PC et des modules domotiques ou tout autre appareil audio/vidéo sous la touche AUX). Elle comprend une bibliothèque de codes préprogrammés permettant le contrôle de presque tous les appareils présents sur le marché actuellement.

# **2. Mise en place des piles (utilisez toujours des piles alcalines neuves LR03 AAA)**

- 1. Ouvrez le couvercle situé à l'arrière de la télécommande.
- 2. Insérez 4 piles (LR03 alcaline). Assurez-vous que les piles soient neuves et de marque identique. Respectez la polarité indiquée dans le compartiment à piles.

# **3. Fonctionnement du mode PC**

La télécommande PC fonctionne avec le récepteur radio USB CM21A. La télécommande envoient des signaux radio au récepteur CM21A qui est relié à un port USB de votre PC. Le CD fourni avec votre kit contient une version spéciale du logiciel. ShowShifter. Ce logiciel vous permet de contrôler les fonctions multimédias de votre PC. ShowShifter utilise des polices de caractères spéciales et de grandes icônes de façon à vous permettre de lire les informations se trouvant sur votre écran même si vous êtes très éloigné de celuici. Il vous est même possible d'utiliser l'écran de votre télévision (dans ce cas votre PC doit disposer d'une sortie TV).

Astuce: Savez vous que vous pouvez relier votre PC à votre télé sans avoir à utiliser de câbles et cela même si ces deux appareils se trouvent dans des pièces différentes? C'est possible avec l'option Transmetteur TV de Marmitek PC (REF: 09516). Pour plus d'information, connectez-vous au site www.marmitek.com.

# **3.1. Installation du programme et du CM21A**

- Désactivez ou arrêtez votre logiciel anti-virus avant d'installer le nouveau logiciel, les programmes anti-virus peuvent parfois gêner l'installation de nouveaux logiciels. Pensez à réactiver votre programme anti-virus lorsque l'installation sera terminée.
- 2. Installez DirectX9.0a à partir du CD-Rom ou téléchargez-le du site Microsoft: **www.microsoft.com/directx/homeuser/downloads/default.asp** Si vous utilisez Windows XP, vous n'avez pas besoin d'installer DirectX car celui ci est déjà installé.
- 3. Si vous souhaitez lire ou compressez des fichiers vidéo et MP3, installez Windows

Media Player 9 à partir du CD-Rom ou téléchargez-le du site Microsoft : **www.microsoft.com/windows/mediaplayer/en/default.asp**

- 4. Lancez l'installateur ShowShifter à partir du CD-Rom. Si le CD ne démarre pas automatiquement, activez manuellement le fichier ShowShifter-Setup-1.55.2177.exe.
- 5. Pendant l'installation, suivez les instructions de l'écran. Durant l'installation ShowShifter vous proposera d'installer une version plus récente, ne le faites pas. Vous n'avez pas à effectuer de mise à jour actuellement.
- 6. L' installation du logiciel activera également le programme"X10 hardware (TM) setup" qui installera divers pilotes (drivers) X10 sur votre PC (y compris le pilote du CM21A). Suivez les instructions de l'écran. A un moment précis de l'installation, il vous sera demandé de brancher le CM21A (celui-ci utilise le même driver que le "Transceiver Firecraker USB" CM19A) dans le connecteur du port USB de votre PC et de cliquer sur "OK". Lorsque vous ferez cela, Windows vous informera qu'il a trouvé un nouveau hardware et installera automatiquement le driver CM21A.

### **Remarque importante pour les utilisateur de Windows 98 et Me**

Si pendant l'installation des pilotes X10 (X10 hardware (TM) Setup), le programme "Assistant Ajout de Nouveau Matériel" démarre, suivez les étapes suivantes

### **(Assurez-vous d'avoir cliqué sur le bouton OK dans la fenêtre du "X10 hardware (TM) Setup" AVANT de passer aux étapes ci-dessous)**

- a. Cliquez sur "suivant" dans la fenêtre.
- b. Sélectionnez "Rechercher le meilleur pilote pour votre périphérique (recommandé)" et cliquez sur "Suivant".
- c. Dans la fenêtre suivante, sélectionnez "Définir un emplacement" puis cliquez sur le bouton "Parcourir" pour accéder aux fichiers du driver.
- d. Sélectionnez votre disque C: dans la liste proposée, puis "Program Files" "Common Files","X10", "Driver Install," et finalement "Wireless Transceivers."
- e. Cliquez sur le bouton OK pour utiliser les fichiers du driver dans ce répertoire. Suivez les instructions à l'écran. Si l'on vous demande le disque Windows 98 ou Me, cliquez sur "OK." Insérez le CD Windows 98 ou Me et déplacez-vous jusqu'au répertoire "Win98" ou "WinMe" . Cliquez sur "OK."
- f. Le "X10 USB Wireless Transceiver V2.36" devrait être installé sur votre PC. Cliquer sur "Terminer"
- 7. Quand l'installation est terminé, vous devrez redémarrer votre PC.
- 8. Une fois l'ordinateur relancé, ShowShifter sera automatiquement lancé. Vous devez maintenant configurer ShowShifter: suivez les instructions de l'écran. Pour une description complète du logiciel, consultez le fichier d'aide fourni avec le logiciel ShowShifter.

### **3.2. Utilisation**

ShowShifter vous permet d'utiliser votre télécommande comme une souris sans fil. Vous pouvez utiliser la zone de contrôle de la souris située sur le dessus de votre télécommande pour bouger le curseur sur l'écran du PC et utiliser les 2 boutons à droite et à gauche comme le clic droit et gauche d'une souris classique.

ShowShifter vous permet aussi de lancer des DVD,des CD, des fichiers musicaux ou vidéo, et de regarder, enregistrer ou mettre sur pause des émissions TV en direct (TimeShift). La télécommande donne un accès direct aux fonctions de ShowShifter (play, pause, etc. voir le paragraphe 3.3 ci-dessous).

La souris vous permettra de contôler les logiciels qui ne sont pas supportés par ShowShifter tel que les présentations, les radio Internet, etc... Vous pouvez achetez la version complète et la plus récente de ShowShifter sur www.showshifter.com

**N.B.** Pour lancer un DVD, assurez-vous que vous avez un lecteur DVD compatible installé sur votre ordinateur ainsi qu'un décodeur MPEG2.

Pour lancer des fichiers Vidéo, assurez-vous que vous avez le décodeur adapté au fichier concerné (MPEG4, Divx, etc…) installé sur votre PC.

Pour regarder la TV, assurez-vous que vous avez une carte Télé compatible installée sur votre PC (voir la liste dans le menu d'aide).

### **Pour une description complète du logiciel, veuillez lire le menu d'Aide fourni avec le logiciel.**

### **3.3. Fonctionnement des touches de la télécommande en mode PC [1] POWER**

Ferme l'application activée. Vous pouvez même éteindre votre PC à distance.

### **[2] LED rouge**

L'indicateur lumineux clignote lorsque vous appuyez sur une touche de la télécommande ou reste allumé en permanence lors de la programmation de la télécommande.

### **[3] PC**

Pressez cette touche pour sélectionner le mode PC et pouvoir ainsi utiliser la souris et commander ShowShifter

### **[5] Mouse Pad**

Deplace le curseur de la souris sur l'écran.

### **[6] L**

Clic gauche

### **[7] R**

Clic droit

### **[8]**

Confirme la sélection dans ShowShifter

### **[9] CH +/-**

**Lorsque vous regardez la TV:** chaîne suivante ou précédente **Lorsque vous regardez un DVD:** chapitre suivant ou précédent

### **[10]Volume +/-**

Augmente ou diminue le volume

### **[11]Touches numériques de 0 - 9**

**Dans ShowShifter:** accès direct aux fonctions du menu (icônes). **Lorsque vous regardez la TV:** accès direct au numéro d'une chaîne. **Lorsque vous regardez un DVD ou écoutez un CD:** accès direct au numéro de chapitre ou de piste.

**Lorsque vous écoutez des fichiers audio:** accès direct au numéro de piste (si disponible).

### **[12]Muet**

Eteint ou remet le volume de l'ordinateur.

### **[14]--/-**

Confirme une sélection dans ShowShifter.

### **[15]OK**

Confirme une sélection dans ShowShifter.

**[16]**  $\equiv$  touche de zapping entre 2 formats d'écran: taille maximale ou minimale (plein écran ou fenêtré).

retour au niveau précédent (ex: si vous êtes sur l'écran DVD, vous pouvez revenir à l'écran principal ShowShifter, si vous êtes sur l'écran principal de ShowShifter, vous pourrez fermer ShowShifter).

**Skip : Lorsque vous regardez un DVD ou écoutez un CD ou un fichier audio:**

accès direct aux chapître ou à la piste précédent.

**Skip : Lorsque vous regardez un DVD ou écoutez un CD ou un fichier audio:**

accès direct au chapître ou à la piste suivant.

### **[17]Touches de navigation**

Haut, Bas, Droite, Gauche.

**Dans showShifter:** accès direct aux fonctions du menu (icônes). Lorsque vous regardez un DVD: permet de naviguer dans le menu du DVD

### **[18]Menu**

Touche de zapping entre 2 formats d'écran: taille maximale ou minimale

### **[19]Sortie**

Retour au niveau précédent (ex: si vous êtes sur l'écran DVD, vous pouvez revenir à l'écran principal ShowShifter, si vous êtes sur l'écran principal de ShowShifter, vous pourrez fermer ShowShifter).

### **[20]**

Lorsque vous regardez un DVD: retour rapide (x2, x4, x8…) Lorsque vous écoutez un CD: retour rapide Lorsque vous écoutez des fichiers audio: piste précedente Lorsque vous regardez un fichier vidéo ou la TV (en mode time shift): retour rapide de 15s, 30s, 1mn, 3mn, 5mn, etc… chaque fois que vous pressez cette touche

### **[21]**

**Lorsque vous regardez un DVD:** avance rapide (x2, x4, x8...) **Lorsque vous écoutez un CD:** avance rapide

**Lorsque vous écoutez des fichiers audio:** piste suivante

**Lorsque vous regardez un fichier vidéo ou la TV (en mode time shift):** avance rapide de 15s, 30s, 1mn, 3mn, 5mn, etc… chaque fois que vous pressez cette touche

### $[22]$  **Play**

**Lorsque vous regardez un DVD ou un fichier vidéo, ou que vous écoutez un CD ou un fichier audio:** Lance le fichier sélectionné, CD ou DVD. Si le fichier, CD ou DVD est sur pause, il repartira d'où vous l'avez arrêté.

**Lorsque vous regardez la TV (en mode time shift):** Vous permet de recommencer à regarder la télé là ou vous l'aviez laissé (lorsque vous avez appuyez sur la touche Pause. Voir "Pause" plus bas).

### **[23] Stop**

**Lorsque vous regardez un DVD ou un fichier vidéo, ou que vous écoutez un CD ou un fichier audio:** Arrête la lecture du fichier, du DVD, du CD.

**Lorsque vous regardez la TV (en mode time shift):** sortie du mode time shift et retour à la chaîne TV sélectionnée (en direct)

### **[24] REC (record )**

Lorsque vous regardez la TV: démarre l'enregistrement de la chaîne visualisée. Appuyez 2 fois sur cette touche pour démarrer l'enregistrement.

### **[25] III Pause**

**Lorsque vous regardez un DVD ou un fichier vidéo, ou que vous écoutez un CD ou un fichier audio:** Arrête la lecture du fichier, du DVD, du CD.

**Lorsque vous regardez la TV:** Démarre le mode "time shift". Cela signifie que ShowShifter commencera à enregistrer la chaîne TV sélectionnée tout en mettant l'image sur pause. Lorsque vous appuierez sur Play, vous pourrez visualiser le programme TV là où vous l'avez laissé, et ShowShifter continuera l'enregistrement tandis que vous regardez votre programme.

### **3.4. Configuration minimale requise**

- Pentium III 800 MHz
- 64MB RAM (128MB recommandé)
- Espace disponible minimum de 300MB sur le disque dur (1 GB recommandé)
- Windows 98SE/Me/2000/XP
- Carte son compatible DirectX
- Dernière version de DirectX
- Dernière version de Windows Media Player
- Carte de capture vidéo compatible (consulter www.marmitek.com pour trouver un équipement compatible)
- Logiciel de décompression (Codec) des fichiers vidéo que vous souhaitez lire.

# **4. Fonctionnement A/V**

### **4.1) Fonctionnement des touches TV, VCR, DVD, SAT et Domotique (** $\uparrow$ **) [1] POWER**

**TV, VCR, DVD, SAT, AUX mode:** Permet d'éteindre le dernier appareil sélectionné mode <sup>{</sup> $\cap$ : Allume toutes les lumières

### **[2] Voyant lumineux (LED)**

Le voyant lumineux clignote pendant le fonctionnement de la télécommande, ou reste constamment allumé lors de la programmation..

### [3] PC, TV, VCR, DVD, SAT, AUX ou Domotique  $\binom{N}{k}$

Permettent de sélectionner l'appareil que l'on souhaite télécommander

La touche **AUX** ( $\{\uparrow\}$ ) permet de commander toute lampe ou appareil connecté à un module domotique (X10) ou de programmer n'importe quel équipement tel qu'une TV, un récepteur satellite, un magnétoscope ou un lecteur de DVD. Par défaut cette touche est préprogrammée pour contrôler les modules de domotique.

### **[4] S:**

Permet de programmer la télécommande avant sa première utilisation. Elle donne accès aux fonctions secondaires de certains appareils A/V (Shift). Pressez la touche **S** suivie de la touche de fonction que vous souhaitez activer.

**FRANCAIS FRANÇAIS**

### **[5] Mouse Pad**

réservée au mode PC

### **[6] L**

réservée au mode PC

### **[7] R**

réservée au mode PC

### **[8]**

réservée au mode PC

### **[9] CH +/-**

Sélection de la chaîne suivante ou précédente de votre TV ou SAT. En mode DVD : chapitre suivant ou précédent.

**mode**  $\{\uparrow\}$ : allume ou éteint le module domotique sélectionné

### **[10]Volume +/-**

Réglage du volume. Vous pouvez commander le volume de votre TV même en mode VCR, DVD ou SAT. Inutile de sélectionner le mode TV.

**mode**  $\uparrow$ : Permet d'augmenter ou de baisser l'intensité lumineuse d'une lampe connectée à un module X10.

### **[11]Clavier touches numériques 0 - 9**

Pour les appareils A/V: Elles fonctionnent de la même manière que celles de votre télécommande d'origine. **mode**  $\{\uparrow\}$ : Permet de sélectionner l'adresse d'un module X10

### **[12]Mute**

Permet de couper ou de remettre le son Vous pouvez commander la fonction "Mute" de votre TV même en mode VCR, DVD ou SAT. Pas besoin de sélectionner le mode TV.

**mode**  $\sum$ : éteint tous les modules domotiques.

### **[13]A/V**

Sélection d'une source externe (entrée péritel).

### **[14]--/-**

En mode programmation par recherche automatique du code, cette touche vous permet de confirmer le code de l'appareil que vous souhaitez commander. Utilisée avec les touches numériques, elle permet, sur certains appareils, de sélectionner directement les chaînes supérieures à 9.

### **[15]OK**

pour confirmer la sélection dans le menu

**[16] :Teletext ON:** Démarre/arrête le Télétexte.

**: Teletext OFF:** Stoppe le Télétexte

- **: Info:** affiche des informations sur l'appareil sélectionné.
- **: Teletext Hold:** Arrête le défilement des pages en mode télétexte.

### **[17]Navigation keys**

haut, bas, droite, gauche : permettent de naviguer dans le menu (TV, DVD etc ).

### **[18]Menu**

Affichage du Menu.

### **[19]Exit**

Effacement du Menu

### **[20] Retour rapide.**

**En mode VCR, DVD ou CD:** elle fonctionne de la même manière que celle de vos télécommandes d'origine.

**En mode TV:** La touche de couleur (Rouge), contrôle le vidéotexte ou certaines fonctions d'appareils bien spécifiques

### **[21] Avance rapide.**

**En mode VCR, DVD ou CD:** elle fonctionne de la même manière que celle de vos télécommandes d'origine.

**En mode TV:** La touche de couleur (Bleue), contrôle le videotexte ou certaines fonctions d'appareils bien spécifiques

### $[22]$  Play

En mode VCR, DVD ou CD: **elle fonctionne de la même manière que celle de vos** télécommandes d'origine

**En mode TV:** La touche de couleur (Jaune), contrôle le vidéotexte ou certaines fonctions d'appareils bien spécifiques

### **[23] Stop**

**En mode VCR, DVD ou CD:** elle fonctionne de la même manière que celle de vos télécommandes d'origine.

**En mode TV:** La touche de couleur (Verte), contrôle le vidéotexte ou certaines fonctions d'appareils bien spécifiques

### **[24] REC (record )**

Fonctionne comme celle de votre télécommande d'origine. Afin d'éviter toute erreur, vous devez appuyer 2 fois sur cette touche pour déclencher l'enregistrement

### **[25] : Pause**

**En mode VCR, DVD ou CD:** elle fonctionne de la même manière que celle de vos télécommandes d'otigine.

**En mode TV:** La touche de couleur (Magenta), contrôle le vidéotexte ou certaines fonctions d'appareils bien spécifiques

### **4.2. Programmation des modes TV, VCR, DVD, SAT et AUX**

**NB:** vous pouvez commander un appareil de n'importe quel type (TV, DVD, SAT...) à partir des touches VCR, DVD, SAT, ou AUX : vous devez d'abord entrer le code à 3 chiffres d'un appareil similaire à celui que vous souhaitez commander (voir le livre des codes), par exemple un code VCR sous la touche SAT. Dans tous les cas, suivez la méthode ci-après

- 1. Vérifiez que votre équipement est en marche (exemple TV).
- 2. Appuyez et maintenez la touche **S** (2) enfoncée jusqu'à ce que le voyant lumineux LED demeure allumé en permanence. La relâcher ensuite.
- 3. Appuyez sur la touche mode (3) de l'équipement que vous souhaitez commander (par exemple TV pour un téléviseur).
- 4. A l'aide de la liste de codes, composez grâce aux touches numériques (11) le premier code à 3 chiffres correspondant à la marque de votre téléviseur. Après avoir entré le code, le voyant lumineux (2) s'éteint. Si le code entré est erroné, le voyant clignote 3 secondes puis s'éteint. Vous devez reprendre la procédure à partir de l'étape.2
- 5. Dirigez la télécommande vers votre téléviseur, puis appuyez sur la touche POWER (1). Si l'équipement s'éteint, vérifiez les autres fonctions (exemple pour un magnétoscope : avance, retour, etc.). Si certaines fonctions ne répondent pas, cela signifie que le code entré n'est pas le bon. Dans ce cas répétez la procédure ci-dessus avec le code suivant correspondant à votre marque.
- 6. Procédez de la même manière pour les autres équipements que vous désirez contrôler (TV, VCR, SAT, CD, DVD, AUX)

### **4.3. Recherche manuelle des codes**

Au cas où l'ensemble des codes proposés dans la liste ne permettrait pas de commander vos appareils audiovisuels (TV, VCR, SAT…), nous vous conseillons d'utiliser la méthode de recherche ci-dessous.

**NB:** La télécommande PC vous permettant de commander un appareil de n'importe quel type (TV, DVD, SAT...) à partir des touches VCR, DVD, SAT,CD, AUX: vous devez d'abord entrer le code d'un appareil similaire à celui que vous souhaitez commander, par ex: si vous souhaitez programmer un SAT sous la touche VCR, entrez d'abord le code d'un satellite de n'importe quelle marque, selon la procédure décrite dans le § 4.2, puis suivez la procédure suivante

- 1. Vérifiez que votre équipement est en marche. Sinon allumez le manuellement.
- 2. Appuyez et maintenez la touche **SET UP** (4) enfoncée jusqu'à ce que le voyant **LED** (1) demeure allumé en permanence.
- 3. Appuyez sur le mode (3) de l'équipement souhaité (par exemple TV).
- 4. Dirigez la télécommande vers votre appareil et appuyer plusieurs fois sur la touche **Channel+** (9) jusqu'à ce que l'appareil s'éteigne. Si vous dépassez le code recherché vous pouvez retourner en arrière avec la touche **Channel -** (9)..
- 5. Dès que l'appareil que vous souhaitez commander s'éteint, appuyez sur la touche **--/-** (14) pour enregistrer le code. C'est tout !.

**Note :** Si votre appareil ne possède pas de touche channel +, utilisez à la place la touche PLAY (VCR, DVD) (22) ou bien la touche POWER (1).

La recherche commence par le dernier code enregistré. Si celui-ci est 030, la recherche commencera à 031 jusqu'au dernier code possible, puis recommencera de 000 jusqu'à 029.

**Remarque :** Si certaines fonctions de votre équipement ne peuvent pas être commandées, vous devez entrer un autre code.

### **4.4. Recherche automatique des codes**

Plutôt que de chercher un code dans la liste, vous pouvez utiliser la méthode de recherche automatique ci-dessous.

**NB:** La télécommande PC vous permettant de commander un appareil de n'importe quel type (TV, DVD, SAT...) à partir des touches VCR, DVD, SAT,CD, AUX: vous devez d'abord entrer le code d'un appareil similaire à celui que vous souhaitez commander, par ex: si

vous souhaitez programmer un SAT sous la touche VCR, entrez d'abord le code d'un satellite de n'importe quelle marque, selon la procédure décrite dans le § 4.2, puis suivez la procédure suivante

- 1. Vérifiez que votre équipement est en marche. Sinon allumez le manuellement.
- 2. Appuyez et maintenez la touche **S** (4) enfoncée jusqu'à ce que le voyant **LED** (2) demeure allumé en permanence.
- 3. Appuyez sur le **mode** (3) de l'équipement souhaité (par exemple TV). La LED clignote une fois.
- 4. Dirigez la télécommande vers votre appareil et appuyer une seule fois sur la touche **Channel+** (9). Après quelques secondes la télécommande commence à dérouler toute la liste de codes inclus dans sa bibliothèque (environ 1 par seconde). Appuyer une deuxième fois sur **Channel+** (9) pour réduire la vitesse de test (1 code toutes les 3 secondes). Dès que l'appareil change de chaîne, vous devez appuyer immédiatement sur **--/-** (14) pour enregistrer le code et stopper le déroulement de la liste. Si vous n'avez pas réagi assez vite, vous avez la possibilité de revenir au code précédent en appuyant sur **Channel-** (9) autant de fois que nécessaire (vous pouvez ré-avancer en appuyant sur **Channel+** (9) si vous êtes allés trop en arrière). Dès que l'appareil répond à nouveau, appuyer sur **--/-** (14) pour enregistrer le code.

### **4.5. Recherche par marque**

Si la marque de votre appareil se trouve dans la liste ci-dessous, utiliser la recherche par marque (plus rapide que la recherche manuelle ou automatique)

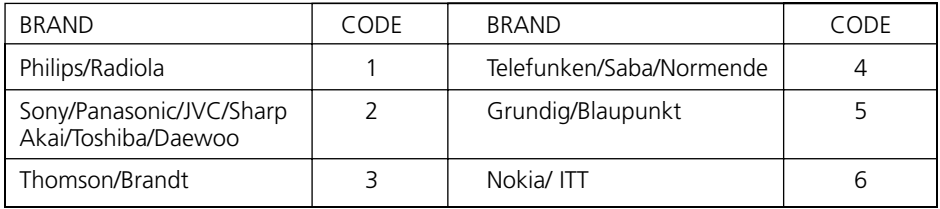

- 1. Vérifiez que votre équipement est en marche. Sinon allumez le manuellement
- 2. Appuyez et maintenez la touche **SET UP** (4) enfoncée jusqu'à ce que le voyant **LED** (1) demeure allumé en permanence.
- 3. Appuyez sur le mode (3) de l'équipement souhaité (par exemple TV).
- 4. Composez grâce aux touches numériques (11) le code correspondant à la marque de votre téléviseur. Dirigez la télécommande vers votre appareil et appuyer une seule fois sur la touche **Channel+** (9). Continuez à diriger la télécommande vers votre équipement jusqu'à ce que celui-ci change de chaîne (la télécommande envoie un nouveau signal infrarouge toute les secondes, aussi veuillez attendre jusqu'à ce que votre équipement réagisse). Dès que l'appareil change de chaîne, vous devez appuyer immédiatement sur **--/-** (14) pour enregistrer le code et stopper le déroulement de la liste. Si vous n'avez pas réagi assez vite, vous avez la possibilité de revenir au code précédent en appuyant sur **Channel-** (9) autant de fois que nécessaire Dès que l'appareil répond à nouveau, appuyer sur **--/-** (14) pour enregistrer le code.

### **4.6. Identification des codes trouvés**

- 1. Appuyez et maintenez la touche **SET UP** (4) enfoncée jusqu'à ce que le voyant LED (2) reste allumé en permanence.
- 2. Appuyez sur le mode (3) correspondant au type d'équipement que vous désirez identifier (**TV, VCR ,SAT…** ). Le voyant clignote une fois.
- 3. Appuyez de nouveau sur la touche **SET UP** (4). Le voyant clignote une fois.
- 4. Pour identifier le premier chiffre appuyez sur chaque touche de 0 à 9 (11) jusqu'à ce que le voyant s'éteigne. La dernière touche sur laquelle vous avez appuyé correspond au premier chiffre du code.
- 5. Appuyez sur chaque touche de 0 à 9, comme indiqué ci-dessus, pour identifier le deuxième chiffre. Appuyez sur chaque touche de 0 à 9, comme indiqué ci-dessus, pour identifier le troisième chiffre. Quand le troisième chiffre est trouvé, le voyant s'éteint. N'oubliez pas de noter le code trouvé dans le manuel (très pratique lors du changement des piles..).

### **4.7. Contrôle du volume en mode satellite**

Certains décodeurs satellite et câble ne possédant pas de contrôle du volume, en mode satellite ou câble la télécommande permet de contrôler le volume de la télévision. Pour les satellites possédant un contrôle du volume, il est possible de choisir l'appareil que les touches **MUTE** (23) et **VOL** (20) contrôleront dans chacun de ces modes: le volume de la télévision ou le volume du décodeur satellite ou câble.

Suivez la procédure ci-dessous

- 1. Appuyez sur la touche **TV** (La télécommande doit être en mode TV pour cette procédure).
- 2. Maintenez appuyée la touche **S** (4) jusqu'à ce que le voyant LED (2) reste allumé en permanence.
- 3. Relachez la touche **S.**
- 4. Maintenez appuyez la touche **MUTE** (23) pour environ 8 secondes. Le voyant va s'éteindre pour environ 8 secondes puis clignoter une fois avant de s'éteindre définitivement.
- 5. Si en mode **SAT,** la télécommande contrôlait le volume de la télévision, elle contrôlera désormais le volume du décodeur satellite; si elle contrôlait le volume du décodeur satellite, elle contrôlera désormais le volume de la télévision.

### **5. Contrôle des modules domotique**

La télécommande PC vous permet de commander tous les appareils électriques se trouvant dans votre maison. En effet, en plus de transmettre les signaux infrarouges qui commandent votre TV, VCR, SAT, DVD, CD et AUX, elle est équipée d'un transmetteur radio capable d'émettre les signaux X10 et ainsi de pouvoir commander à distance les lampes et les appareils électriques se trouvant dans votre maison.

Voici quelques exemples de ce que vous pouvez faire avec les fonctions X10 de votre télécommande PC

- Allumer, éteindre ou faire varier la luminosité de votre éclairage pendant que vous regardez la télévision.
- Allumer les lumières durant la nuit, pour faire fuir les rôdeurs, si vous entendez un bruit suspect
- Allumez votre couverture chauffante avant la fin du film, pour que votre lit soit chaud au moment où vous allez vous coucher.

Pour contrôler vos lampes et appareils électriques, vous avez besoin des modules domotiques X10. Ces modules se branchent simplement dans une prise électrique, aucun câblage supplémentaire n'est nécessaire. Visitez le site www.marmitek.com pour plus d'information.

### **Pour allumer/éteindre des appareils branchés à un module domotique**

Appuyez sur la touche  $\{ \uparrow \}$  (3), taper le code unité du module sur le clavier numérique (11) puis enfoncer la touche **Channel+**/- (9)

**Pour faire varier l'intensité d'une lampe branchée à un module domotique** Taper son code grâce aux touches numériques (11) puis appuyer sur Volume+/- (10) **Pour allumer d'un seul coup TOUTES les lampes connectées à un module domotique**

Appuyer la touche Power (1)

**Pour éteindre d'un seul coup TOUS les modules domotique (lampes ou appareils)** Appuyez sur la touche Mute (12)

### **5.1. Changement du "code maison" (House Code)**

Le code maison par défaut est A et, dans la majorité des cas, ne nécessite pas de changement sauf si des interférences se produisent avec un système X10 voisin. Dans ce cas.

- 1. Appuyez et maintenez la touche **S** (4) enfoncée jusqu'à ce que le voyant reste allumé en permanence.
- 2. Relâchez le bouton **S**
- 3. Utilisez les touches numériques (11) pour entrer le nombre équivalent au code maison choisi (1=A, 2=B, ... 16=P), le voyant clignote à chaque chiffre.
- 4. Appuyez sur la touche **--/-** (14) pour confirmer votre code maison. Le voyant s'éteint.

**Note :** Le code que vous avez choisi pour la télécommande doit être identique à celui du module émetteur-récepteur TM13 ou de la console de sécurité.

### **5.2. Programmation du code domotique**

Votre télécomande PC peut commander vos équipement électriques en utilisant des signaux infrarouge (via le mini-controleur infrarouge IR7243) ou en utilisant des signaux radio (via un module "transceiver" TM13).). La touche est configuré en usine pour envoyer un code radio.

### **Pour permettre à la touche**  $\bigcup_{k=1}^{n}$  **(AUX) d'envoyer des signaux infrarouges, procédez comme suit**

Appuyez et maintenez la touche **S** (4) enfoncée jusqu'à ce que le voyant LED (2) reste allumé en permanence.

Appuyez et relâchez la touche  $\{ \uparrow \}$  (AUX).

Entrez le code à 821 à l'aide des touches numériques (11).

Le voyant (2) s'éteint dés que le dernier chiffre est entré. Si vous entrez un code erroné, le voyant clignote 3 s puis s'éteint. Vous devrez alors répéter la procédure.

### **Pour permettre à la touche**  $\bigcirc$  **(AUX) d'envoyer des signaux radio, procédez comme suit**

Appuyez et maintenez la touche **S** (4) enfoncée jusqu'à ce que le voyant LED (2) reste allumé en permanence.

Appuyez et relâchez la touche  $\bigcap$  (AUX).

Entrez le code à 820 à l'aide des touches numériques (11).

Le voyant (2) s'éteint dés que le dernier chiffre est entré. Si vous entrez un code erroné, le voyant clignote 3 s puis s'éteint. Vous devrez alors répéter la procédure.

# **6. Pannes et problèmes de fonctionnement**

### **Mode A/V**

### **Si la Télécommande ne marche pas ou a tendance à perdre les codes entrés**

- **Vérifiez avec la télécommande d'origine** que l'équipement fonctionne correctement
- Vérifiez que vous ayez tout **d'abord appuyé sur la touche correspondant** au téléviseur TV, magnétoscope VCR, satellite SAT, etc. de l'équipement que vous désirez commander
- Si le code de la liste que vous avez entré ne fonctionne pas, essayez le code suivant, ou bien utilisez la recherche automatique AUTOSEARCH.
- Vérifiez la polarité de vos piles (indications +/-) et qu'elles soient correctement insérées dans le compartiment (voir le contact des piles sur les ressorts logés dans le compartiment).
- La programmation de la télécommande nécessite l'insertion de **2 piles LR 03 alcalines neuves**. Si la télécommande a tendance à perdre les codes au bout de quelques jours/semaines, le problème sera résolu par l'insertion de 2 piles neuves et de marque identique.
- Si le voyant lumineux LED reste constamment allumé, généralement après plusieurs mois d'utilisation, cela signifie que les piles sont à remplacer.
- Réinitialisez complètement la télécommande (paramètre usine): Voir à la fin de ce paragraphe.

### **Mode PC**

### **La souris ou les fonctions PC ne fonctionne pas**

- Avez vous appuyé sur la touché PC avant d'utiliser la commande de la souris, les clics gauche et droit ou une des autres touches ?
- Vérifiez que le CM21A est branché dans un port USB de votre PC.
- Vérifiez qu'un pilote compatible est chargé (voir l'installation de ShowShifter au paragraphe 3.1)
- Réinitialisez complètement la télécommande (paramètre usine): Voir à la fin de ce paragraphe.

### **Mode domotique**

### **Le module "Transceiver" TM13 ne réagit pas aux ordre de la télécommande**

- Vérifiez que le code "Maison" du "Transceiver" TM13 est réglé sur A. Si vous avez change ce code sur la télécommande (voir § 6.2), vérifiez qu'il correspond bien à celui du module.
- Vérifiez qu'une tension est bien présente sur la prise secteur dans laquelle le module est branché.
- Vérifiez que votre télécommande est programme avec un code radio (voir § 6.2).

### **Le module "Transceiver" TM13 fonctionne mais pas les autres modules**

- Vérifiez que les autres modules ont le même code maison que le TM13.
- Essayez de brancher le module dans une autre prise secteur.
- Réinitialisez complètement la télécommande (paramètre usine): Voir à la fin de ce paragraphe.

### **Comment étendre au maximum la porté de votre télécommande**

Afin obtenir la meilleure porté radio possible, placez votre récepteur aussi loin que possible de votre PC, ceci afin d'éviter que le signal provenant de votre télécommande ne soit perturbé par des interférences dues au PC.

### **Réinitialisation complète de la télécommande (programmation usine)**

- Appuyez et maintenez la touche **S** (4) enfoncée jusqu'à ce que le voyant LED (2) reste allumé en permanence. Relachez la touche **S.**
- Appuyez et relâchez la touche **STOP** (23) 2 fois.
- Appuyez et relâchez la touche **MUTE** (12)
- Le voyant (2) s'éteint après quelques secondes

Pour plus d'information, mise à jour logiciel ou questions, visitez le site www.marmitek.com.

### **Important**

**La télécommande PC ne doit être utilise que de la façon décrite dans ce manuel et ne doit pas être employé pour des fonctions non prévues.**

# **Algemene waarschuwing**

Technische manipulatie of andere aanpassingen van het product zijn niet toegestaan om redenen van veiligheid en keuringen.

Lees de gebruiksaanwijzing voor hulp bij het correct installeren van het apparaat. Gebruik van de afstandsbediening door kinderen alleen onder toezicht van een volwassene.

### **Voorkom de volgende situaties**

- overmatige mechanische slijtage en schade;
- hoge temperaturen;
- sterke vibraties;
- hoge luchtvochtigheid.

Volg de extra veiligheidsmaatregelen die op verschillende plekken in de handleiding worden genoemd.

Lees de handleiding en de veiligheidsinformatie zorgvuldig door.

### **Batterijen vervangen**

De afstandsbediening werkt alleen op 4 AAA-alkalinebatterijen; probeer het apparaat nooit op een andere elektriciteitsbron aan te sluiten. Let bij het vervangen van de batterijen op de richting van de polen. Verwijder de batterijen wanneer de afstandsbediening lange tijd niet wordt gebruikt. Maak geen kortsluiting tussen de batterijen en verbrand ze niet (gevaar van explosie).

Batterijen zijn geen kinderspeelgoed. Laat batterijen niet rondslingeren; kinderen en huisdieren kunnen ze eenvoudig doorslikken. Neem in dat geval altijd direct contact op met een arts.

Lekkende of beschadigde batterijen kunnen brandwonden veroorzaken; draag bij het verwijderen altijd handschoenen.

Volg voor het weggooien van batterijen de aanwijzingen van de gemeentereiniging.

# **PC Control**

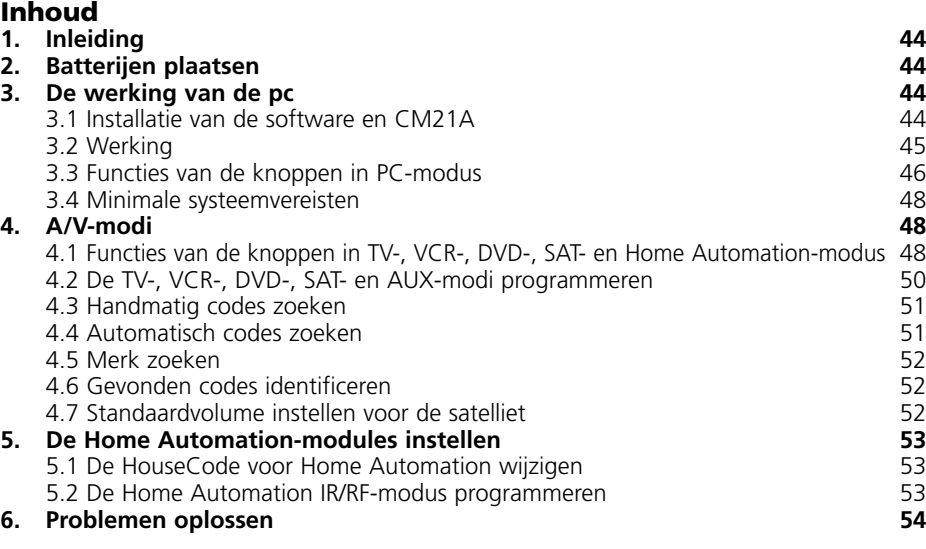

# **1. Inleiding**

De PC Control afstandsbediening kan worden gebruikt als draadloze muisbediening en als universele afstandsbediening.

Om een pc te bedienen hebt u voor de afstandsbediening de draadloze USB-ontvanger CM21A nodig (maakt onderdeel uit van uw PC Control-kit).

De afstandsbediening kan tot 6 apparaten bedienen (TV, VCR, DVD, SAT, PC en Home Automation-modules of een ander apparaat onder de AUX-knop). De afstandsbediening bevat een aantal voorgeprogrammeerde codes. Deze codes zijn geschikt voor bijna alle audio- en videoproducten die momenteel verkrijgbaar zijn.

# **2. Batterijen plaatsen (gebruik altijd NIEUWE AAA-alkalinebatterijen)**

- 1. Open het klepje achter op de afstandsbediening.
- 2. Plaats 4 AAA-alkalinebatterijen. Let op dat de + pool wordt geplaatst volgens de aanwijzingen in het batterijvakje.

# **3. De werking van de pc**

De PC Control afstandsbediening werkt via de draadloze USB-ontvanger CM21A. De afstandsbediening verzendt radiosignalen naar de CM21A-ontvanger, die is aangesloten op de USB-poort van uw pc. De bijgevoegde cd bevat een speciale versie van de populaire ShowShifter-software. U kunt ShowShifter gebruiken om de multimediafuncties van uw pc te besturen. ShowShifter gebruikt een groot lettertype en grote knoppen, zodat u de informatie op het computerscherm ook van grote afstand kunt lezen. U kunt de informatie ook op uw televisiescherm laten weergeven (hiervoor dient uw pc voorzien te zijn van een TV-out-aansluiting).

**TIP:** Wist u dat u een draadloze verbinding kunt creëren tussen uw pc en uw tv, zelfs wanneer ze in verschillende kamers staan? Met de optionele Marmitek PC to TV Sender (Ref. nr.: 09516) is dat mogelijk. Ga voor meer informatie naar www.marmitek.com.

### **3.1 Installatie van de software en CM21A**

- 1. Schakel uw antivirussoftware uit tijdens het installeren van de software. Sommige programma's verstoren de installatie. Vergeet niet uw antivirusprogramma weer aan te zetten na het voltooien van de installatie.
- 2. Installeer DirectX 9.0a vanaf de cd-rom of download het programma vanaf de Microsoft-website: **www.microsoft.com/directx/homeuser/downloads/default.asp** Als u Windows XP gebruikt, hoeft u DirectX niet meer te installeren.
- 3. Als u gecomprimeerde video- en MP3-bestanden wilt afspelen, installeer dan Windows Media Player 9 vanaf de cd-rom of download het programma vanaf de Microsoft-website: **www.microsoft.com/windows/mediaplayer/en/default.asp**
- 4. Start het ShowShifter-installatieprogramma op de cd-rom. Als de cd niet automatisch afspeelt, selecteer dan handmatig het bestand ShowShifter-Setup-1.55.2177.exe.
- 5. Volg tijdens de installatie de aanwijzingen op het scherm. U wordt automatisch geïnformeerd over upgrades voor ShowShifter. U hoeft nu nog geen upgrade uit te voeren.
- 6. De installatie start het programma "X10 Hardware™ Setup" dat verschillende X10 stuurprogramma's op uw systeem installeert (inclusief het stuurprogramma voor de CM21A). Volg de aanwijzingen op het scherm. Tijdens de installatie wordt u gevraagd

de CM21A aan te sluiten op de USB-poort van uw pc (deze gebruikt hetzelfde stuurprogramma als de CM19A USB Firecracker Transceiver). Klik op "OK". Hierna ziet u een Windows-bericht dat aangeeft dat nieuwe hardware is gevonden. Het CM21A-stuurprogramma wordt nu automatisch geïnstalleerd.

### **Belangrijke opmerking voor gebruikers van Windows 98 en Me**

Als na het inpluggen van de CM21A USB receiver (X10 Hardware™ Setup) de "Wizard nieuwe hardware" start, volg dan onderstaande stappen

### **(VOORDAT u onderstaande stappen uitvoert dient u eerst op de OK-toets in 'X10-hardware setup' te klikken).**

- a. Klik op "Volgende".
- b. Selecteer "zoek naar het beste stuurprogramma (aanbevolen)" en klik op "Volgende".
- c. Kies in het volgende venster "een locatie specificeren" en klik op "bladeren" om de driver te zoeken.
- d. Ga naar uw C-schijf en kies dan "Program Files" "Common Files" "X10" "Driver Install" en ten slotte "Wireless Transceivers".
- e. Klik op "OK" om de bestanden in die map te gebruiken. Volg de aanwijzingen op het scherm. Als om de Windows 98- of Me-CD wordt gevraagd, klik dan op "OK". Plaats de Windows 98- of Me-CD in het station en blader naar de map "Win98" of "WinMe". Klik op "OK".
- f. De "X10 USB Wireless Transceiver V2.36" is nu geïnstalleerd op uw systeem.
- 7. Na de installatie moet u de computer opnieuw opstarten.
- 8. Zodra de computer opnieuw is gestart, start het programma ShowShifter automatisch. U moet nu ShowShifter configureren: volg de aanwijzingen op het scherm. Voor een uitgebreide uitleg van de software verwijzen wij u naar de helpbestanden in de ShowShifter-software.

### **3.2 Werking**

ShowShifter geeft u de mogelijkheid de afstandsbediening als een draadloze muis te gebruiken. U kunt de grote muisknop op de afstandsbediening gebruiken om de cursor over het computerscherm te bewegen. Met de twee knoppen links en rechts van de muisknop kunt u klikken en rechtsklikken.

Met ShowShifter kunt u ook dvd's, cd's, videobestanden en muziekbestanden afspelen en live-tv kijken, opnemen en pauzeren (TimeShift). Met de afstandsbediening hebt u direct toegang tot de ShowShifter-functies (afspelen, pauzeren etc., zie paragraaf 3.3).

Voor internet radio, presentaties en andere toepassingen welke niet door ShowShifter ondersteund worden bedient u via de muisfunctie u uw eigen software. Via www.showshifter.com kunt u de meest recente versie van ShowShifter aanschaffen.

**Opmerking:** Om een dvd af te spelen, moeten op uw pc een dvd-station en een compatible MPEG2-decoder zijn geïnstalleerd.

Om videobestanden af te spelen moet op uw pc de decoder voor het bestand (MPEG4, DivX etc.) zijn geïnstalleerd.

Om tv te bekijken moet op uw pc een compatible videokaart zijn geïnstalleerd (zie de lijst in het helpbestand).

Voor een uitgebreide uitleg van de software verwijzen wij u naar de helpbestanden in de ShowShifter-software.

### **3.3 Functies van de knoppen in PC-modus**

### **[1] POWER**

Sluit het actieve programma. U kunt zelfs op afstand uw pc uitschakelen.

### **[2] Rode LED-lampje**

Dit lampje knippert wanneer de afstandsbediening wordt geactiveerd of brandt continu wanneer u de afstandsbediening programmeert.

### **[3] PC**

Druk op deze knop om de PC-modus te activeren en de muisknop en ShowShifter te gebruiken.

### **[5] Muisknop**

Beweegt de cursor over het scherm.

### **[6] L**

Linksklikken.

### **[7] R**

Rechtsklikken.

### **[8]**

Bevestigt de selectie in ShowShifter.

### **[9] CH +/-**

Tijdens het tv-kijken: Volgende/vorige kanaal. Tijdens het afspelen van een dvd: Volgende of vorige hoofdstuk.

### **[10]Volume +/-**

Zet het volume harder of zachter.

### **[11]Numerieke toetsen 0-9**

**In ShowShifter:** directe toegang tot de menuopties (pictogrammen).

**Tijdens het tv-kijken:** directe toegang tot het kanaalnummer.

**Tijdens het afspelen van een dvd of cd:** directe toegang tot het hoofdstuk- of tracknummer.

**Tijdens het afspelen van geluidsbestanden:** directe toegang tot het tracknummer (indien aanwezig).

### **[12]Mute**

Schakelt het geluid van de computer aan of uit.

### **[14]--/-**

Bevestigt de selectie in ShowShifter.

### **[15]OK**

Bevestigt de selectie in ShowShifter.

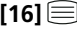

**[16]** Heen en weer schakelen tussen volledig scherm en venstergrootte (maximaliseren/minimaliseren).

 $\square$  Een niveau terug (bijv.: als u in het dvd-scherm bent, gaat u terug naar het hoofdscherm van ShowShifter. Als u in het hoofdscherm bent, wordt ShowShifter afgesloten).

- **Skip : Tijdens het afspelen van een dvd, cd of geluidsbestand:** naar vorige hoofdstuk of track.
- **E** Skip ►►: Tijdens het afspelen van een dvd, cd of geluidsbestand: naar volgende hoofdstuk of track.

### **[17]Navigatieknoppen**

Naar boven, naar beneden, naar links, naar rechts. **In ShowShifter:** menuopties (pictogrammen) selecteren. **Tijdens het afspelen van een dvd:** navigeren in het dvd-menu.

### **[18]Menu**

Heen en weer schakelen tussen volledig scherm en venstergrootte.

### **[19]Exit**

Een niveau terug (bijv.: als u in het dvd-scherm bent, gaat u terug naar het hoofdvenster van ShowShifter. Als u in het hoofdvenster bent, wordt ShowShifter afgesloten).

### **[20]**

**Tijdens het afspelen van een dvd:** Snel terugspoelen (x2, x4, x8 …).

**Tijdens het afspelen van een cd:** Snel terugspoelen.

**Tijdens het afspelen van geluidsbestanden:** vorige track.

**Tijdens het bekijken van een videobestand of tv (in TimeShift-modus):** 15 s, 30 s, 1 min, 3 min, 5 min etc. terugspoelen elke keer wanneer u op de knop drukt.

### **[21]**

**Tijdens het afspelen van een dvd:** snel vooruit spoelen (x2, x4, x8 …).

**Tijdens het afspelen van een cd:** snel vooruit spoelen.

**Tijdens het afspelen van geluidsbestanden:** volgende track.

**Tijdens het bekijken van een videobestand of tv (in TimeShift-modus):** 15 s, 30 s, 1 min, 3 min, 5 min etc. vooruit spoelen elke keer wanneer u op de knop drukt.

### $[22]$  **Play**

**Tijdens het afspelen van een dvd, cd, geluids- of videobestand:** Het geselecteerde bestand of de cd of dvd afspelen. Als het bestand, de cd of de dvd is gepauzeerd, wordt afgespeeld vanaf het punt waarop is gepauzeerd.

**Tijdens het bekijken van tv (in TimeShift-modus):** Verdergaan in TimeShift-modus. Dit betekent dat u verder kunt kijken vanaf het punt waarop is gepauzeerd.

### **[23] Stop**

**Tijdens het afspelen van een dvd, cd, geluids- of videobestand:** Stop het afspelen van het bestand, de dvd of de cd.

**Tijdens het bekijken van tv (in TimeShift-modus):** Schakelt de TimeShift-modus uit en schakelt over naar het actieve tv-programma.

### **[24] REC (record)**

Tijdens het tv-kijken: Begint met opnemen op de huidige zender. Druk twee keer op deze knop om te starten met opnemen.

### **[25] III Pause**

**Tijdens het afspelen van een dvd, cd, geluids- of videobestand:** Pauzeer het afspelen van het bestand, de dvd of de cd.

**Tijdens het tv-kijken:** Start de TimeShift-modus. Dit betekent dat ShowShifter start met opnemen van de geselecteerde tv-zender, maar dat het beeld wordt gepauzeerd. Klikt u

op Play, dan kunt u verder tv-kijken vanaf het punt waar u was gebleven, terwijl ShowShifter voor u blijft opnemen.

### **3.4 Minimale systeemvereisten**

- Pentium III 800 MHz
- 64 MB RAM (128 MB aangeraden)
- Minimaal 300 MB vrije ruimte op de harde schijf (1 GB aangeraden)
- Windows 98SE/Me/2000/XP
- Compatible met de meeste geluids- en en TV-kaarten. Zie www.marmitek.com voor compatible kaarten.
- Laatste versie van DirectX (meegeleverd op CD)
- Laatste versie van Windows Media Player (meegeleverd op CD)
- Compatible videokaart (zie www.marmitek.com voor compatible apparaten)
- Codec voor de videobestanden die u wilt afspelen

# **4. A/V-modi**

### **4.1 Functies van de knoppen in TV-, VCR-, DVD-, SAT- en Home Automation-modus**

### **[1] POWER**

TV-, VCR-, DVD-, SAT- en AUX-modus: Schakelt het laatst geselecteerde apparaat uit.

**The modus:** Schakelt alle lichten aan.

### **[2] Rode LED-lampje**

Dit lampje knippert wanneer de afstandsbediening wordt geactiveerd of brandt continu wanneer u de afstandsbediening programmeert.

### **[3] PC, TV, VCR, DVD, SAT, AUX of Home Automation**  $({}^{1}{}_{1})$

Met deze knoppen kunt u selecteren welk apparaat u wilt besturen.

Met de  $AUX$  ( $\binom{1}{1}$ )-knop kunt u alle lampen of apparaten besturen die zijn aangesloten via Home Automation (Marmitek X10)-modules of apparaten als de tv, satellietontvanger, videorecorder of dvd-speler programmeren en besturen. Deze knop is standaard voorgeprogrammeerd voor Home Automation-modules.

### [4] **SETUP**

Hiermee kunt u de afstandsbediening programmeren voor gebruik. U hebt via deze knop ook toegang tot de secundaire functies van bepaalde A/V-apparaten (Shift). Druk op de **SETUP**-knop, gevolgd door de gewenste functieknop.

### **[5] Muisknop**

Alleen in PC-modus.

### **[6] L**

Alleen in PC-modus.

### **[7] R**

Alleen in PC-modus.

### **[8]**

Alleen in PC-modus.

### **[9] CH +/-**

Selecteer het volgende of vorige kanaal op uw tv of satellietontvanger. In DVD-modus het volgende of vorige hoofdstuk.

**T** modus: Schakelt de geselecteerde Home Automation-module aan of uit.

### **[10]Volume +/-**

hiermee regelt u het volume. U kunt het volume van uw tv harder of zachter zetten, ook wanneer u in VCR-, DVD- of SAT-modus bent. Hiervoor hoeft u niet over te schakelen naar de TV-modus.

**T** modus: Dimt de geselecteerde Home Automation-module.

### **[11]Numerieke toetsen 0-9**

Werken net als op uw normale afstandsbediening. **modus:** Selecteert het adres van de Home Automation-module.

### **[12]Mute**

Schakelt het geluid aan of uit. U kunt het volume van uw tv aan of uitzetten, ook wanneer u in VCR-, DVD- of SAT-modus bent. Hiervoor hoeft u niet over te schakelen naar de TV-modus.

 $\uparrow$  **modus:** Schakelt alle Home Automation-modules uit.

### **[13]A/V**

Selecteert een externe bron (via SCART).

### **[14]--/-**

Als u in de programmeermodus werkt, en automatisch codes zoekt, kunt u de code van het te besturen apparaat bevestigen. In combinatie met de numerieke toetsen kunt u met deze knop op sommige apparaten kanalen kiezen met een hoger nummer dan 9.

### **[15]OK**

Bevestigt de menuselectie.

**[16]**  $\equiv$  **: Info:** Geeft informatie weer van het geselecteerde apparaat.

**1: Teletext ON:** Start/stopt teletekst.

**1** : **Teletext ON:** Stopt teletekst

**E: Teletext Hold:** Houdt de pagina vast in teletekstmodus.

### **[17]Navigatieknoppen**

Naar boven, naar beneden, naar links, naar rechts. Navigeren in het menu (TV, DVD etc.).

### **[18]Menu**

Menu aan.

### **[19]Exit**

Menu uit.

### $[20]$   $\blacktriangleleft$  Rew

**In VCR-, DVD- of CD-modus:** deze knop werkt net zoals die op uw eigen afstandsbediening.

**In TV-modus:** Gekleurde knop (rood), bedienen van videotekst- of andere apparaatfuncties.

### $[21]$   $\blacktriangleright\blacktriangleright$  FF

**In VCR-, DVD- of CD-modus:** deze knop werkt net zoals die op uw eigen afstandsbediening.

**In TV-modus:** Gekleurde knop (blauw), bedienen van videotekst- of andere apparaatfuncties.

### $[22]$  **Play**

**In VCR-, DVD- of CD-modus:** deze knop werkt net zoals die op uw eigen afstandsbediening.

**In TV-modus:** Gekleurde knop (geel), bedienen van videotekst- of andere apparaatfuncties.

### **[23] Stop**

**In VCR-, DVD- of CD-modus:** deze knop werkt net zoals die op uw eigen afstandsbediening.

**In TV-modus:** Gekleurde knop (groen), bedienen van videotekst- of andere apparaatfuncties.

### **[24] REC (record)**

Deze knop werkt net zoals die op uw eigen afstandsbediening van de videorecorder. Om vergissingen te voorkomen moet u deze knop **tweemaal** indrukken om de functie te activeren.

### **[25] II Pause**

**In VCR-, DVD- of CD-modus:** deze knop werkt net zoals die op uw eigen afstandsbediening.

**In TV-modus:** Gekleurde knop (magenta), controle-, videotekst- of andere apparaatfuncties.

### **4.2 De TV-, VCR-, DVD-, SAT- en AUX-modi programmeren**

**Opmerking:** U kunt elk willekeurig apparaat (tv, dvd, satelliet) instellen onder de VCR-, DVD-, SAT- en AUX-knoppen: u hoeft alleen de driecijferige code (te vinden in het codeboek) van het apparaat, bijvoorbeeld een code voor een videorecorder onder de SATknop, in te voeren. Volg in alle gevallen de volgende stappen:

- 1. Zet het apparaat eerst aan (bijvoorbeeld de tv).
- 2. Druk op **SETUP** (4) en houd deze knop ingedrukt totdat het LED-lampje continu brandt. Laat **SETUP** los.
- 3. Druk op de modusknop (3) van het apparaat dat u wilt besturen (bijvoorbeeld de tv) en laat deze weer los.
- 4. Voer de driecijferige code in uit het codeboek via de numerieke toetsen (11). Het LEDlampje (2) gaat uit nadat het laatste cijfer is ingevoerd. Als u de verkeerde code hebt ingevoerd, knippert het LED-lampje 3 seconden. Daarna gaat het lampje uit. U moet dan vanaf stap 2 herhalen.
- 5. Richt de afstandsbediening op de tv en druk op **POWER** (1). Het apparaat wordt nu uitgeschakeld. Controleer de andere functies (voor bijv. een videorecorder: vooruitspoelen, terugspoelen etc.). Als bepaalde functies niet werken, betekent dit dat u niet de juiste code hebt ingevoerd. Herhaal de bovenstaande stappen met de volgende code voor uw merk apparaat.
- 6. Herhaal de procedure vanaf stap 1 voor andere apparaten die u wilt besturen (video, dvd-speler, satelliet).

### **4.3 Handmatig codes zoeken**

Als uw apparaat (tv, satelliet, etc.) niet reageert, kunt u een andere code voor uw merk proberen. Reageert het apparaat nog steeds niet, probeer dan de methode "handmatig codes zoeken".

**Opmerking:** Omdat u elk apparaat (tv, dvd, satelliet) kunt toewijzen aan de VCR-, DVD-, SAT- en AUX-knoppen, moet u eerst een driecijferige code invoeren voor het soort apparaat dat u wilt besturen (zie het codeboek), bijvoorbeeld: als u een satelliet onder de AUX-knop wilt programmeren, voert u EERST een willekeurige satellietcode in uit het codeboek en volgt u vervolgens de volgende stappen:

- 1. Zet het apparaat aan.
- 2. Druk op **SETUP** (4) en houd deze knop ingedrukt totdat het LED-lampje continu brandt. Laat **SETUP** los.
- 3. Druk op de modusknop (3) van het apparaat dat u wilt besturen (bijvoorbeeld de tv) en laat deze weer los.
- 4. Druk telkens op **Channel+** (9) totdat het kanaal verandert. Als u voorbij de juiste code klikt, gebruik dan **Channel-** (9) om terug te gaan naar de juiste code.
- 5. Wanneer het apparaat reageert, druk dan op **--/-** (14) om de code te bevestigen. Dat is alles.

**Opmerking:** Als uw apparaat geen **Channel+** heeft, kunt u de **PLAY**- (video of dvd) (20) of **POWER** (1)-knop gebruiken.

De zoekfunctie begint na de laatst geregistreerde code. Als dat 030 was, begint de zoekfunctie bij 031, gaat door tot de laatst mogelijke code en kijkt dan van 000 tot 029.

**Opmerking:** Als bepaalde functies van uw apparatuur niet werken, moet u een andere code voor uw merk proberen.

### **4.4 Automatisch codes zoeken**

Wanneer u een onbekende code zoekt, kunt u automatisch door de codelijst stappen (AutoSearch). Reageert uw apparaat, dan kunt u stoppen met zoeken en de gevonden code opslaan.

**Opmerking:** Omdat u elk apparaat (tv, dvd, satelliet) kunt toewijzen aan de VCR-, DVD-, SAT- en AUX-knoppen, moet u eerst een driecijferige code invoeren voor het soort apparaat dat u wilt besturen (zie het codeboek), bijvoorbeeld: Als u een satelliet onder de AUX-knop wilt programmeren, voert u eerst een willekeurige satellietcode in uit het codeboek en volgt u vervolgens de volgende stappen:

- 1. Zet het apparaat dat u wilt besturen aan.
- 2. Druk op **SETUP** (4) en houd deze knop ingedrukt totdat het LED-lampje (2) continu brandt. Laat **SETUP** los.
- 3. Druk op de modusknop (3) die past bij het apparaat dat u wilt besturen. Het LEDlampje (2) knippert een keer.
- 4. Druk één keer op **Channel+** (9). Na een paar seconden gaat de afstandsbediening de code zoeken (snel zoeken, 1 code per seconde). Wanneer het apparaat reageert, kunt u op **Channel+** (9) drukken om het zoeken te vertragen (1 code per 3 seconden). U kunt teruggaan met **Channel-** (9) (of vooruit met **Channel+** (9) als u te ver terug bent gegaan). Zodra het apparaat weer reageert, drukt u op **--/-** (14) om de gevonden code op te slaan.

### **4.5 Merk zoeken**

Als uw merk hierna wordt genoemd, kunt u op merk zoeken (sneller dan handmatig en automatisch zoeken)

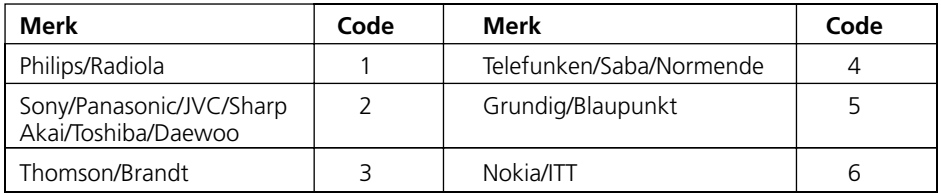

- 1. Zet het apparaat dat u wilt besturen aan.
- 2. Druk op **SETUP** (4) en houd deze knop ingedrukt totdat het LED-lampje (2) continu brandt. Laat **SETUP** los.
- 3. Druk op de modusknop (3) die past bij het apparaat dat u wilt besturen. Het LEDlampje (2) knippert een keer.
- 4. Voer de code in die bij uw merk hoort, richt de PC Remote-afstandsbediening op het apparaat en druk één keer op **Channel+** (9). Blijf de afstandsbediening op het apparaat richten totdat het kanaal verspringt (De afstandsbediening verstuurt een infraroodsignaal per seconde. Wacht dus even totdat uw apparaat reageert). Wanneer uw apparaat reageert, drukt u op **--/-** (14) om de code te bevestigen. Als u per ongeluk de code hebt gemist, kunt u het zoeken stoppen door op **Channel-** (9) te drukken en kunt u door herhaaldelijk op deze knop te drukken teruggaan naar de juiste code. Druk op **--/-** (14) om de code te bevestigen.

### **4.6 Gevonden codes identificeren**

- 1. Druk op **SETUP** (4) en houd deze knop ingedrukt totdat het LED-lampje (2) continu brandt. Laat **SETUP** los.
- 2. Druk op de modusknop (3) voor het apparaat dat u wilt identificeren (tv, video, dvd, satelliet of AUX). Het LED-lampje (2) knippert een keer.
- 3. Druk nogmaals op **SETUP**. Het LED-lampje (2) knippert een keer.
- 4. Om het eerste cijfer te identificeren drukt u op de cijfers van 0 tot 9 (11) totdat het LED-lampje gaat knipperen. Het ingedrukte nummer is het eerste cijfer van de code.
- 5. Druk weer op alle cijfertoetsen om het tweede cijfer te vinden.
- 6. Druk weer op alle cijfertoetsen om het derde cijfer te vinden. Zodra het derde cijfer is gevonden, gaat het LED-lampje uit.

### **4.7 Standaardvolume instellen voor de satelliet**

Omdat sommige satellietdecoders geen volumeregeling hebben, kan de PC Control afstandsbediening ook het volume van de tv in satellietmodus regelen (u hoeft niet over te schakelen naar de TV-modus). Om het apparaat te kiezen dat u in de satellietmodus wilt besturen met de **Mute**- en **Volume**-knoppen, gaat u als volgt te werk

- 1. Druk op de **TV**-knop (3) en laat deze los. De afstandsbediening moet voor deze procedure in de **TV**-modus zijn.
- 2. Druk op **SETUP** (4) en houd deze knop ingedrukt totdat het LED-lampje continu brandt.
- 3. Laat **SETUP** los.
- 4. Druk op **Mute** (12) en houd deze knop ongeveer 8 seconden ingedrukt. Het LEDlampje gaat knipperen en gaat dan 8 seconden uit. Het lampje knippert dan nog een keer en gaat dan uit.
- 5. Het standaardvolume voor de afstandsbediening is nu ingesteld. Als de PC Control

afstandsbediening voorheen het televisievolume in satellietmodus regelde, regelt het nu het volume van de satellietdecoder. Als het voorheen het volume van de satellietdecoder regelde, regelt het nu het volume van de televisie.

# **5. De Home Automation-modules instellen**

Met de PC Control Afstandsbediening kunt u elk willekeurig elektrisch apparaat in huis besturen. Naast infraroodsignalen waarmee u uw tv, videorecorder, satellietontvanger, dvd-speler en audioapparatuur bestuurt, verstuurt uw afstandsbediening ook Marmitek X10-signalen via een radiozender, waarmee u lampen en elektrische apparaten op afstand kunt regelen.

Hier ziet u een paar voorbeelden van het gebruik van de PC Control afstandsbediening in Home Automation-modus

- Lampen aan- en uitschakelen en dimmen tijdens het tv-kijken.
- Lampen 's avonds activeren om eventuele inbrekers af te schrikken.
- Uw elektrische deken aanzetten voordat de film is afgelopen, zodat uw bed lekker warm is.

Voor het besturen van lampen en elektrische apparatuur hebt u extra Home Automationmodules nodig. Deze modules plugt u in in het stopcontact. U hebt geen extra bedrading nodig. Zie op www.marmitek.com voor meer informatie.

**Om een apparaat dat is aangesloten op een Home Automation-module aan of uit te schakelen**: druk op de  $\bigwedge^{\bullet}$  knop (3) en voer de UnitCode van de Home Automationmodule in via de numerieke toetsen (11). Druk dan op **CH+/-** (9).

**Om een lamp die is aangesloten op een Home Automation-module te dimmen of feller te laten branden:** voer de UnitCode in via de numerieke toetsen (11) en druk op VOL+/- (10).

**Om alle Home Automation-lampmodules in te schakelen:** druk op de Power-knop (1). **Om alle Home Automation-modules uit te schakelen (lampen en elektrische apparatuur)**: druk op de Mute-knop (12).

### **5.1 De HuisCode voor Home Automation wijzigen**

De voorgeprogrammeerde HuisCode is A. In de meeste gevallen hoeft deze code niet te worden gewijzigd, tenzij u last hebt van interferentie van naburige Marmitek X10 systemen. In dat geval

- 1. Druk op **SETUP** (4) en houd deze knop ingedrukt totdat het LED-lampje continu brandt.
- 2. Laat **SETUP** (4) los.
- 3. Gebruik de numerieke toetsen om het cijfer voor de HuisCode in te voeren (1=A, 2=B  $etc.$ ).  $16=$ P).
- 4. Druk op **--/-** (14) om de code te bevestigen. Het LED-lampje gaat uit.

**Opmerking:** De gekozen code moet dezelfde zijn als de code die u voor de Transceivermodule TM13 of uw Marmitek beveilingscentrale hebt gekozen waarmee u uw afstandsbediening gebruikt.

### **5.2 De Home Automation IR/RF-modus programmeren**

Uw PC Control afstandsbediening kan uw elektrische apparatuur besturen via infraroodsignalen (via een IR Mini-Controller IR7243) of radiosignalen (via de Transceivermodule TM13). De -knop wordt standaard ingesteld op het verzenden van radiosignalen.

### **Om de**  $\int_{a}^{b}$  **(AUX)-knop in te stellen op een infraroodsignaal gaat u als volgt te werk:**

Druk op **SETUP** (4) en houd deze knop ingedrukt totdat het LED-lampje (2) continu brandt. Laat **SETUP** los.

Druk op de (**AUX**)-knop en laat deze los.

Voer de volgende driecijferige code in: 821.

Het LED-lampje (2) gaat uit nadat het laatste cijfer is ingevoerd. Als u de verkeerde code hebt ingevoerd, knippert het LED-lampje 3 seconden. Daarna gaat het lampje uit. U moet vanaf stap 2 herhalen.

### **Om de (AUX)-knop in te stellen op een radiosignaal gaat u als volgt te werk:**

Druk op **SETUP** (4) en houd deze knop ingedrukt totdat het LED-lampje (2) continu brandt. Laat **SETUP** los.

Druk op de (**AUX**)-knop en laat deze los.

Voer de volgende driecijferige code in: 820.

Het LED-lampje (2) gaat uit nadat het laatste cijfer is ingevoerd. Als u de verkeerde code hebt ingevoerd, knippert het LED-lampje 3 seconden. Daarna gaat het lampje uit.

# **6. Problemen oplossen**

### **A/V-modus**

### **De afstandsbediening werkt niet of de codes worden niet opgeslagen.**

- Controleer met uw oude afstandsbediening of de apparatuur goed werkt.
- Controleer dat u op de juiste modusknop hebt gedrukt voor het te besturen apparaat.
- Als de code niet werkt, kunt u de automatische zoekfunctie proberen of de volgende code voor uw merk invoeren.
- Controleer of de batterijen juist zijn geplaatst.
- Voor het programmeren van de afstandsbediening hebt u vier (nieuwe) AAAalkalinebatterijen nodig. Als de afstandsbediening de code binnen een paar dagen/weken kwijt is, kunt u proberen of het met vier nieuwe batterijen werkt.
- Als het LED-lampje continu brandt, moet u de batterijen vervangen.
- Stel de afstandsbediening in op de fabrieksinstellingen (zie einde van deze paragraaf).

### **PC-modus**

### **De muis en pc werken niet**

- Controleer of de afstandsbediening is ingesteld op de pc-modus door op de PC-knop te drukken voordat u de muisknop, muisknoppen of andere knoppen activeert.
- Controleer of de CM21A-ontvanger is aangesloten op uw USB-poort.
- Controleer of u een compatible stuurprogramma hebt geïnstalleerd (zie 3.1 voor het installeren van de ShowShifter-software).
- Stel de afstandsbediening in op de fabrieksinstellingen (zie einde van deze paragraaf).

### **Home Automation-modus**

### **De Transceiver-module reageert niet op de afstandsbediening**

- Controleer of de HuisCode van de Transceiver-module is ingesteld op A. Als u de HuisCode van de afstandsbediening hebt veranderd (zie 6.1), controleer dan of deze gelijk is aan de HuisCode voor de module.
- Controleer of het stopcontact werkt waarop de Transceiver-module is aangesloten.
- Controleer of uw afstandsbediening is ingesteld op het verzenden van radiosignalen (zie 5.2).

### **De Transceiver-module werkt, maar de andere modules reageren niet**

- Controleer of de modules dezelfde HuisCode gebruiken als de Transceiver-module.
- Probeer de module in een ander stopcontact te steken.
- Stel de afstandsbediening in op de fabrieksinstellingen (zie einde van deze paragraaf).

### **Optimaliseren van het RF-bereik**

Om maximaal van het bereik te profiteren is het belangrijk dat u de ontvanger van de PC Control zo ver mogelijk van uw PC af plaatst. Dit doordat de microprocessor van uw PC het ontvangstbereik van uw PC Control sterk kan beïnvloeden door RF-straling.

### **De PC Control afstandsbediening instellen op de fabrieksinstellingen**

- 1. Druk op **SETUP** (4) en houd deze knop ingedrukt totdat het LED-lampje (2) continu brandt. Laat **SETUP** los.
- 2. Druk twee keer op **STOP** (23) en laat deze los.
- 3. Druk op **MUTE** (12) en laat deze los.
- 4. Het LED-lampje (2) gaat na een paar seconden uit.

Ga voor meer informatie, software-updates en veelgestelde vragen naar www.marmitek.com.

### **Belangrijk**

**De PC Control moet worden gebruikt volgens de aanwijzingen in deze handleiding en is niet geschikt voor andere doeleinden.**

# **DECLARATION OF CONFORMITY**

Hereby, Marmitek BV, declares that this PC CONTROL is in compliance with the essential requirements and other relevant provisions of Directive 1999/5/EC.

Bij deze verklaart Marmitek BV, dat deze PC CONTROL voldoet aan de essentiële eisen en aan de overige relevante bepalingen van Richtlijn 1999/5/EC.

Par la présente Marmitek BV déclare que l'appareil PC CONTROL est conforme aux exigences essentielles et aux autres dispositions pertinentes de la directive 1999/5/CE

Hiermit erklärt Marmitek BV die Übereinstimmung des Gerätes PC CONTROL den grundlegenden Anforderungen und den anderen relevanten Festlegungen der Richtlinie 1999/5/EG.

MARMITEK BV - PO. BOX 4257 - 5604 EG EINDHOVEN - NETHERLANDS

# CE 0536

B **DK** D  $(GR)$  $E$ F. (IRL)(CH)  $\mathbf{L}$ ĹL. NL)  $\mathbf{A}$ P (FIN) S GB

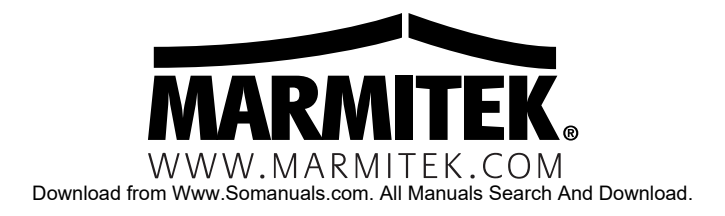

Free Manuals Download Website [http://myh66.com](http://myh66.com/) [http://usermanuals.us](http://usermanuals.us/) [http://www.somanuals.com](http://www.somanuals.com/) [http://www.4manuals.cc](http://www.4manuals.cc/) [http://www.manual-lib.com](http://www.manual-lib.com/) [http://www.404manual.com](http://www.404manual.com/) [http://www.luxmanual.com](http://www.luxmanual.com/) [http://aubethermostatmanual.com](http://aubethermostatmanual.com/) Golf course search by state [http://golfingnear.com](http://www.golfingnear.com/)

Email search by domain

[http://emailbydomain.com](http://emailbydomain.com/) Auto manuals search

[http://auto.somanuals.com](http://auto.somanuals.com/) TV manuals search

[http://tv.somanuals.com](http://tv.somanuals.com/)